# Аттестационные испытания системы ЭРА-ГЛОНАСС

## Указания по применению

#### **Изделия:**

- R&S®CMW500
- $\bullet$  R&S<sup>®</sup>CMW-KA094
- R&S®CMW-KA095
- R&S® SMBV100A

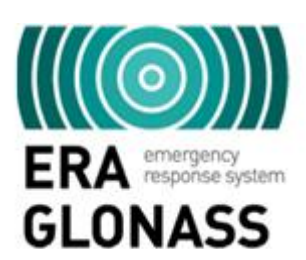

Российская государственная система экстренного реагирования при авариях (ЭРА-ГЛОНАСС) предназначенная для сокращения времени доставки информации о ДТП и других нештатных ситуациях на дорогах до экстренных оперативных служб. В этих указаниях по применению кратко описаны технологии, используемые системой ЭРА-ГЛОНАСС, и описано проведение аттестационных испытаний системы ЭРА-ГЛОНАСС с помощью ВЧ тестера R&S ®CMW500 и векторного генератора сигналов R&S ® SMBV100A. Тестовое программное обеспечение для системы ЭРА-ГЛОНАСС позволяет быстро и просто провести эти испытания для стандартов беспроводной связи GSM или WCDMA.

**Примечание –** Аттестационные испытания автоматических систем экстренного вызова (eCall) описаны в указаниях по применению 1MA241. Последняя версия документа доступна на веб-сайте компании (www.rohde-schwarz.com/appnote/ 1MA251).

ERA\_GLONASS - 1MA251\_1e

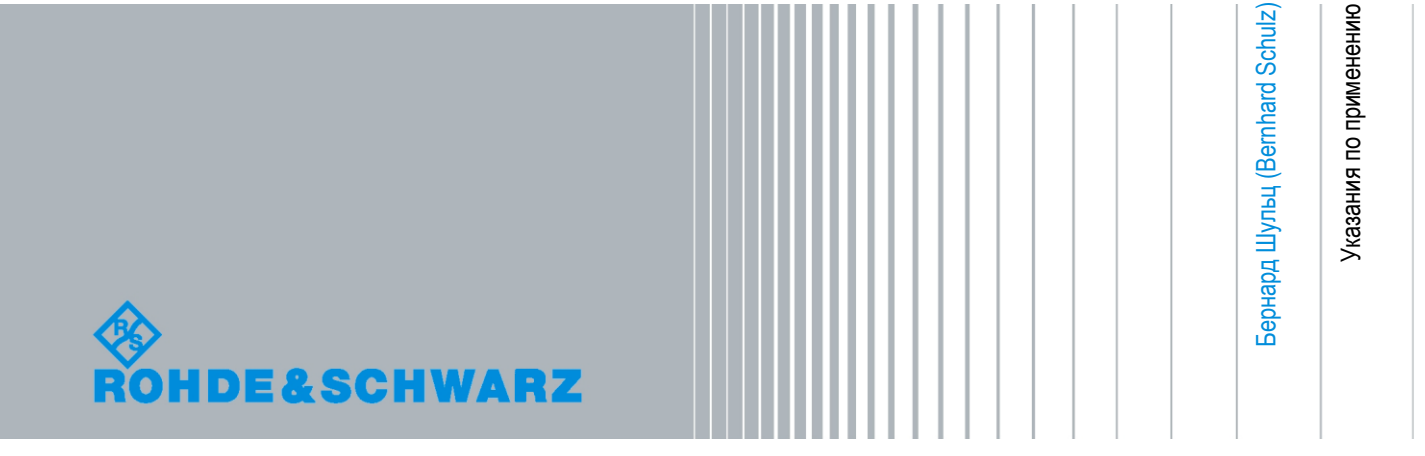

## Содержание

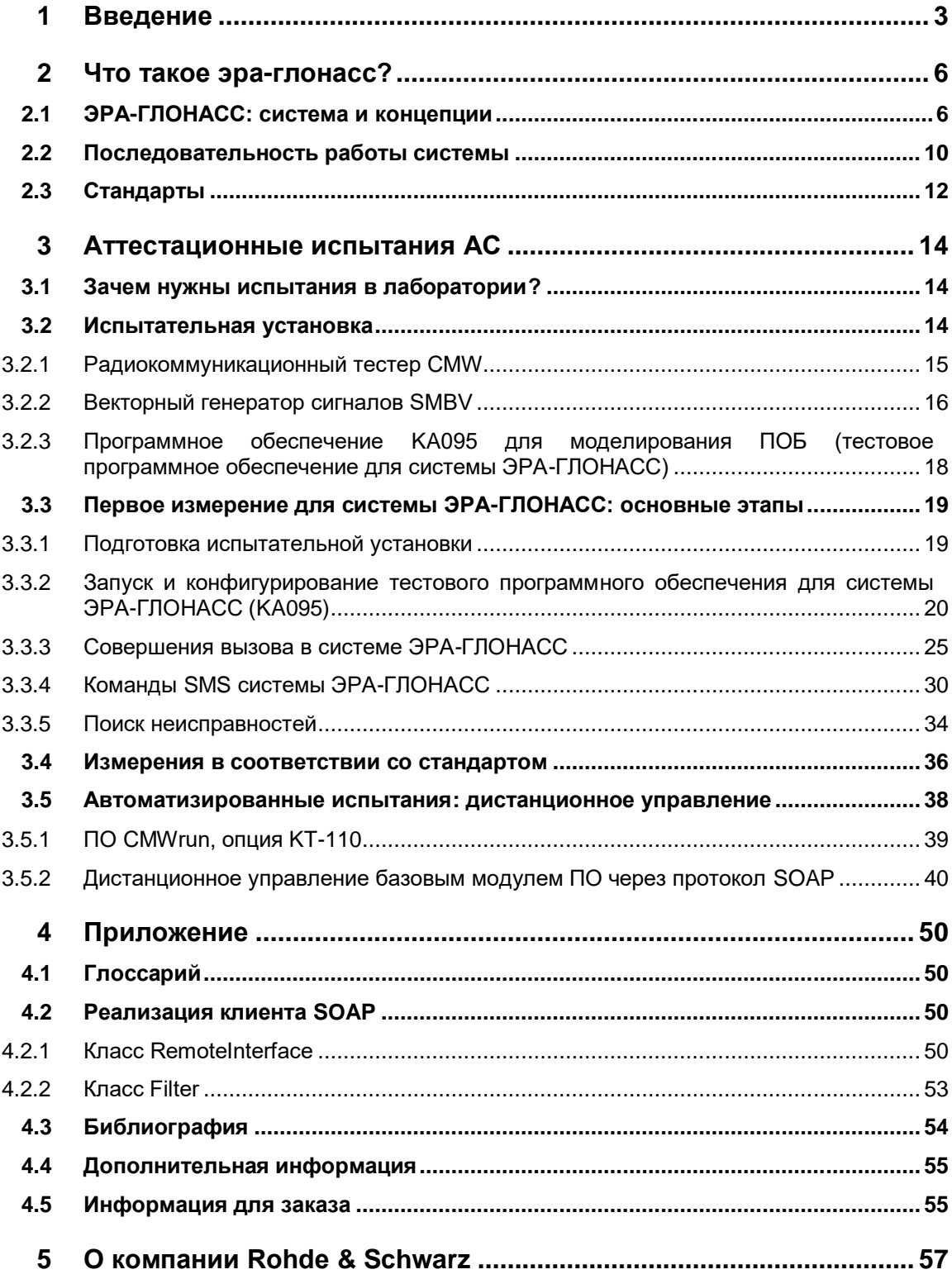

## **Введение**

Российская государственная система экстренного реагирования при авариях (ЭРА-ГЛОНАСС) предназначенная для сокращения времени доставки информации о ДТП и других нештатных ситуациях на дорогах до экстренных оперативных служб. Правительство Российской Федерации приняло закон, согласно которому модули системы ЭРА должны быть установлены во все новые модели автомобилей. Система ЭРА согласуется с Европейской системой экстренных вызовов eCall. Она использует те же принципы и протоколы, но и обеспечивает дополнительны возможности, такие как резервные каналы (SMS) для передачи минимального набора данных (МНД) и управления парком автомобилей, системой платных дорог или цифровой тахографии.

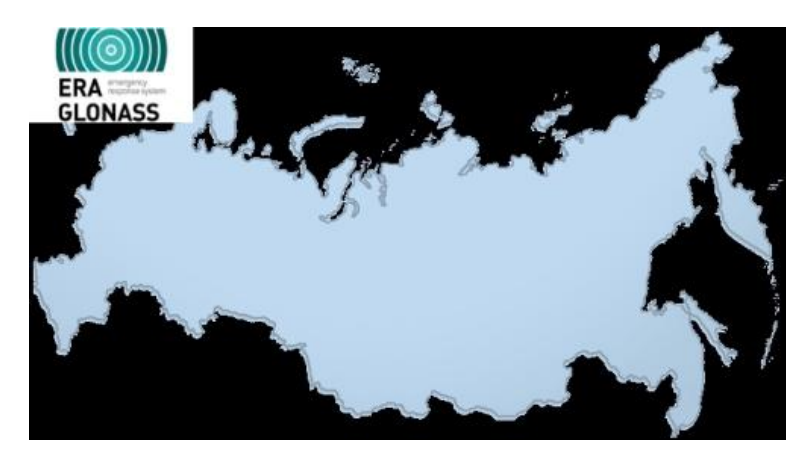

Хотя система ЭРА-ГЛОНАСС не позволяет предотвратить аварии, при возникновении экстренной ситуации (например, при срабатывании подушки безопасности) автоматически происходит вызов на номер 112. Важная информация (включающая текущее местоположение техники) передается в стандартном формате данных. Автомобильная система (АС) собирает данные и передает их через голосовой вызов по сетям GSM или WCDMA в пункт общественной безопасности (ПОБ).

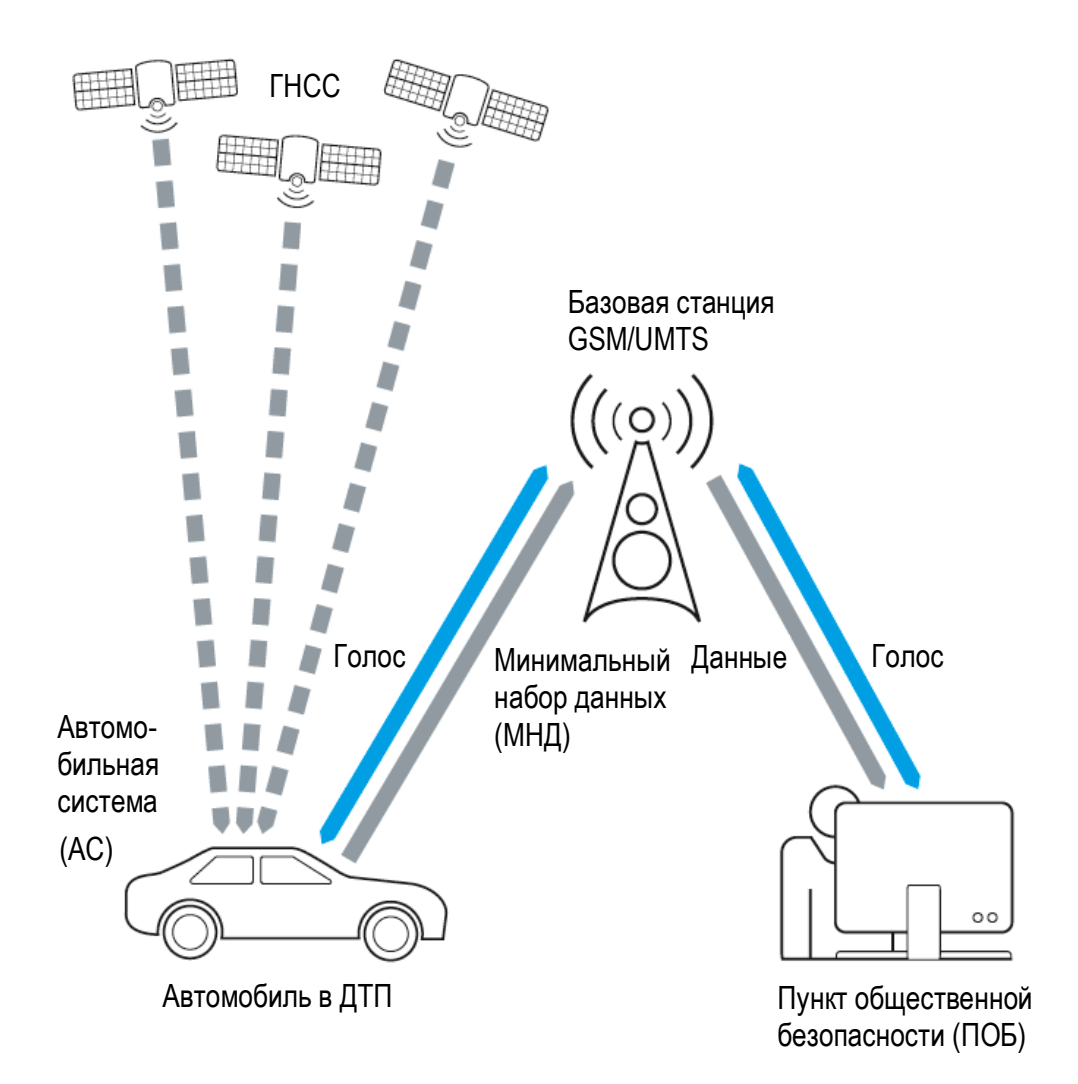

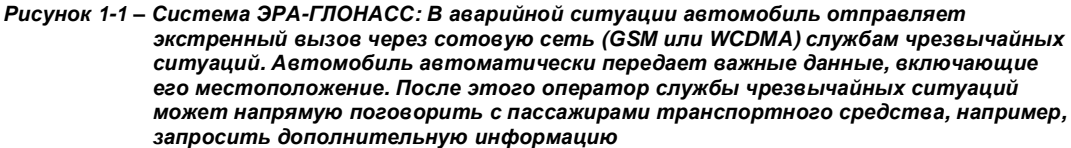

В этих указаниях по применению описаны принципы, лежащие в основе системы ЭРА-ГЛОНАСС, и поясняется проведение аттестационных испытаний АС с помощью тестовых решений от компании Rohde & Schwarz.

Предлагаемые программное обеспечение для ПК и тестовое решение облегчает для пользователя проведение испытаний и позволяет сконцентрироваться на реальных тестовых задачах:

- $\bullet$ Эмуляция ПОБ и управление экстренными вызовами системы ЭРА-ГЛОНАСС через сети GSM или WCDMA
- Измерение временных интервалов и декодирования минимального набора данных (МНД)
- Отображение протокола обмена сообщениями
- Не требуется глубокого понимания спецификаций беспроводной связи и ГНСС
- Также не требуется большого опыта работы с тестовым оборудованием
- Возможность изменения всех существенных параметров сотовых сетей GSM или WCDMA
- Возможность получения воспроизводимых результатов измерения
- Возможность выполнения настоящих экстренных вызовов на номер 112

В этих указаниях по применению используются следующие сокращения для тестового оборудования компании Rohde & Schwarz:

- $\bullet$  Радиокоммуникационный тестер R&S®CMW500 обозначается как CMW.
- $\bullet$  Векторный генератор сигналов R&S®SMBV100A обозначается как SMBV.

## 2 Что такое ЭРА-ГЛОНАСС?

## 2.1 ЭРА-ГЛОНАСС: система и концепции

Российская государственная система экстренного реагирования при авариях (ЭРА-ГЛОНАСС) предназначенная для сокращения времени доставки информации о ДТП и других нештатных ситуациях на дорогах до экстренных оперативных служб. Правительство Российской Федерации приняло закон, согласно которому модули системы ЭРА должны быть установлены во все новые модели автомобилей. Система ЭРА согласуется с Европейской системой экстренных вызовов eCall. Она использует те же принципы и протоколы, но и обеспечивает дополнительны возможности, такие как резервные каналы (SMS) или дополнительные сервис данных.

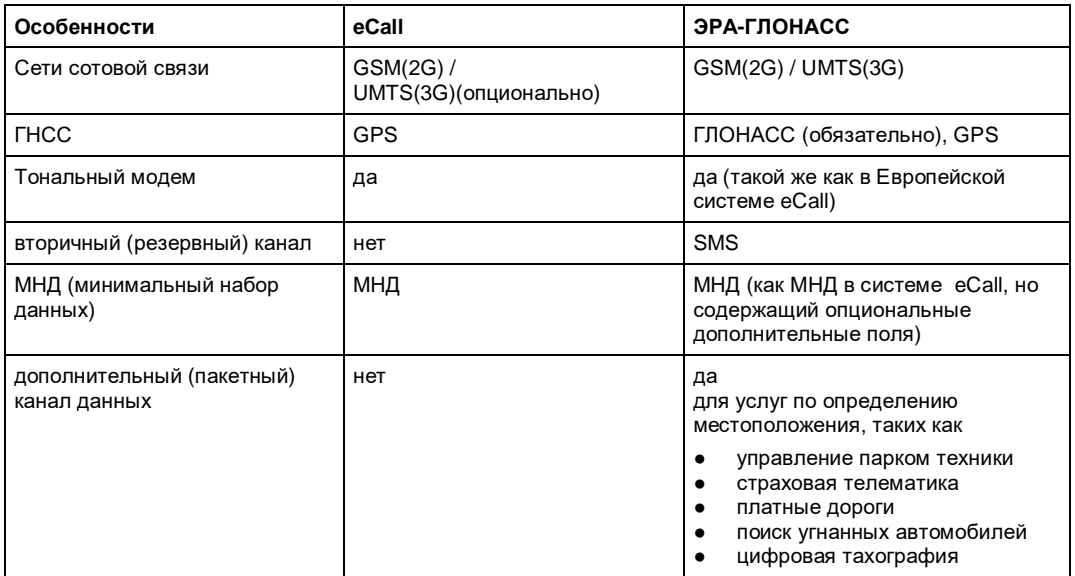

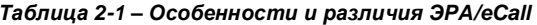

Хотя система ЭРА-ГЛОНАСС не позволяет предотвратить аварии, при возникновении экстренной ситуации (например, при срабатывании подушки безопасности) автоматически происходит вызов на номер 112. Важная информация (включающая текущее местоположение техники) передается в стандартном формате данных. Помимо автоматического вызова систему ЭРА можно также использовать для совершения вызова вручную (например, в других типах происшествий).

Обзор системы см. в главе 1 "Введение" на стр. 3.

Автомобильная система (АС) встраивается как ключевой элемент в каждый автомобиль (рисунок 2-1). Основным компонентом АС является ГНСС приемник (ГЛОНАСС, как правило, совмещенный с GPS), позволяющий определить текущее местоположение, а также модуль сети сотовой связи (GSM и/или WCDMA), обеспечивающие передачу минимального набора данных (МНД) через сотовую сеть в пункт общественной безопасности (ПОБ). Данные передаются по голосовому каналу, т.к. зона охвата для голосовой связи шире, особенно в сельской местности. Не в каждой базовой станции имеются выделенные каналы для передачи данных. Однако, из-за использования голосовых каналов данные необходимо адаптировать для речевого кодера. Это выполняется с помощью специальной модуляции в так называемом тональном модеме.

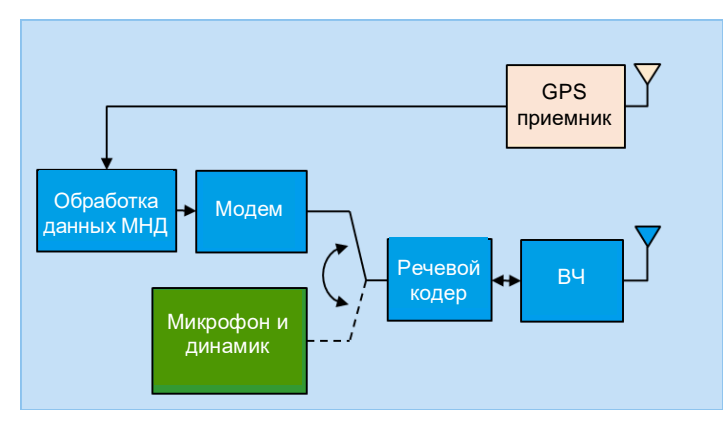

*Рисунок 2-1 – Ключевые компоненты системы ЭРА-ГЛОНАСС: АС подготавливает необходимые данные и передает их по голосовому каналу в эфир*

Пункт общественной безопасности (ПОБ, например, полицейский или пожарный участок, пункт скорой помощи) отвечает на вызов (и принимает данные) и принимает необходимые меры (например, отправляет машину скорой помощи). Голосовое соединение можно в дальнейшем использовать для получения дополнительной информации.

#### АС передает данные в ПОБ в стандартизированном МНД.

#### *Таблица 2-2 – Поля данных МНД. Критическими данными являются местоположение техники (блоки 7...11). В системе ЭРА задаются дополнительные поля, например, Результаты диагностики и Информация об аварии*

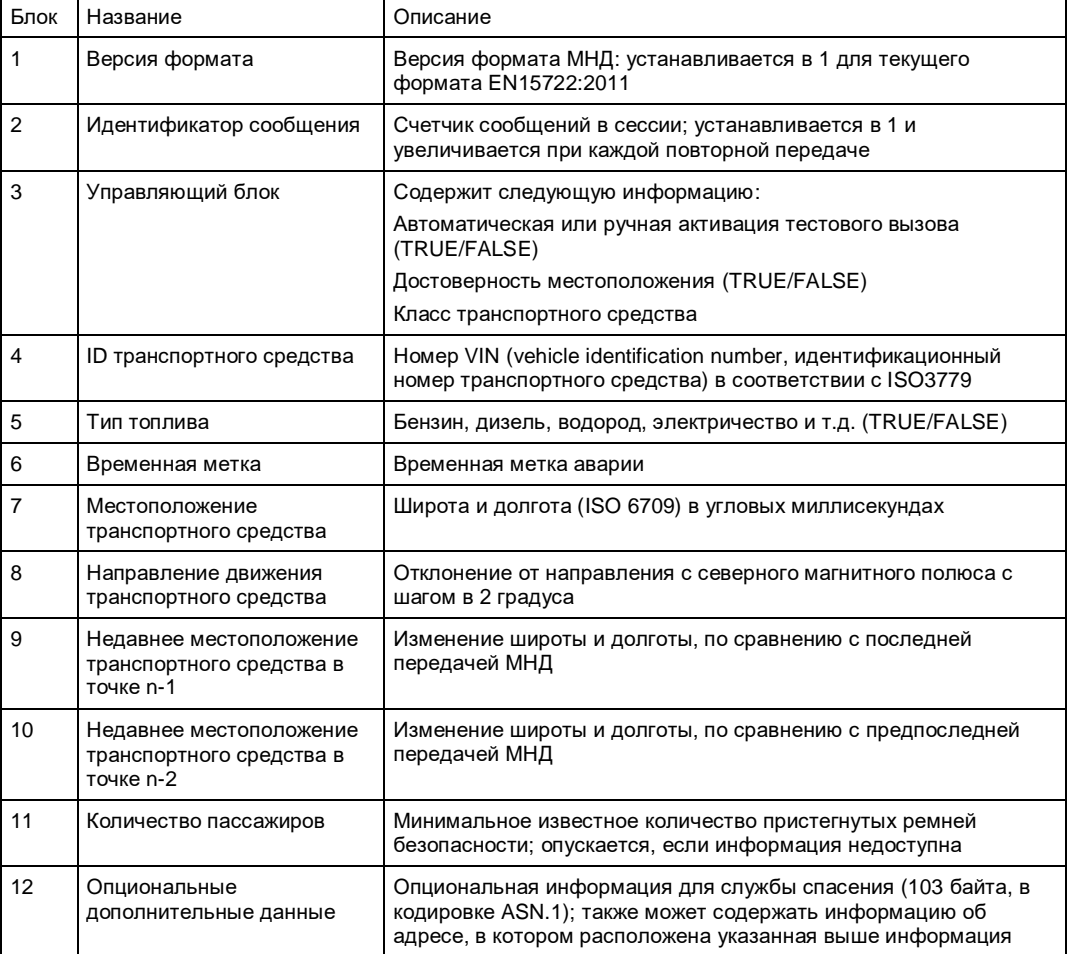

#### **Тональный модем: первичная передача МНД**

МНД состоит из 140 байт и 28 проверочных бит для CRC, что в сумме дает длину в 1148 бит. После кодирования для прямой защиты от ошибок длина МНД составляет 1380 бит. МНД состоит из предварительно заданного кадра синхронизации и трех частей данных. Между отдельными частями сигнал подавляется (рисунок 2-2).

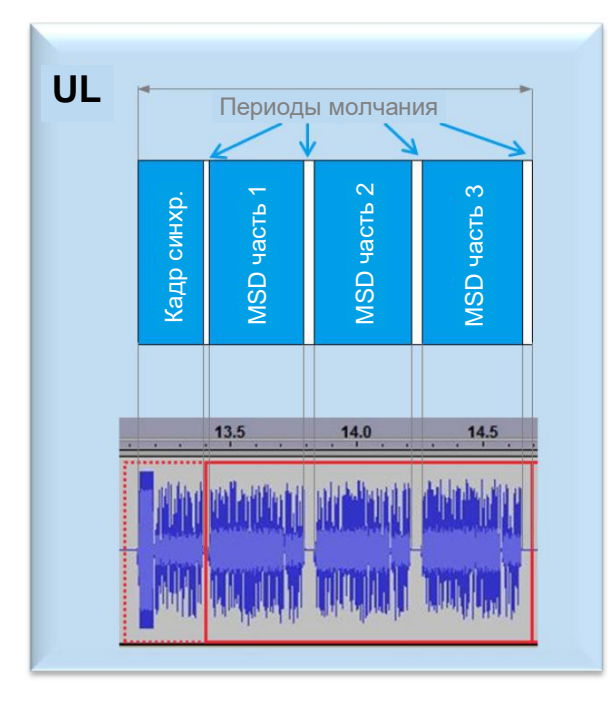

*Рисунок 2-2 – МНД состоит из кадра синхронизации и трех отдельных частей МНД (исходящие части данных). Между частями сигнал обнуляется. В нижней части рисунка показан фрагмент тестового аудио файла (в формате wav)*

МНД использует биполярную фазоимпульсную модуляцию (BPPM). Основной импульс (pUL(n)) смещается либо в положительном, либо в отрицательном направлении (рисунок 2-3). В сумме в один символ помещаются три бита, доступно восемь разных символов. Существуют два режима: режим быстрой и режим надежной модуляции. В режиме надежной модуляции расстояние между символами вдвое превышает аналогичное расстояние в режиме быстрой модуляции. Это облегчает приемнику задачу распознавания символов в условиях плохого состояния канала.

В таблице 2-3 приведен список параметров для отдельных символов. На рисунке 2- 4 показан пример модуляции во времени.

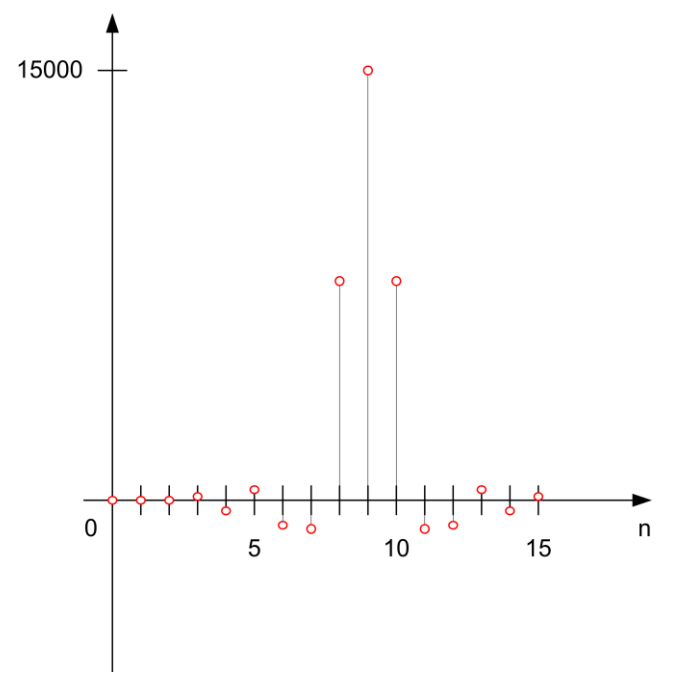

*Рисунок 2-3 – Основной импульс BPPM (pUL (n)) (здесь показан пример режима быстрой модуляции)*

| Символ     |          | Исходящий сигнал<br>("быстрый" режим: n = 0,1,,15) |                     | Исходящий сигнал<br>("надежный" режим: n = 0,1,,31)) |                     |
|------------|----------|----------------------------------------------------|---------------------|------------------------------------------------------|---------------------|
| десятичный | двоичный | знак д                                             | циклический сдвиг k | знак д                                               | циклический сдвиг k |
|            | 000      |                                                    | 0                   |                                                      | 0                   |
|            | 001      |                                                    | $\overline{4}$      |                                                      | 8                   |
|            | 010      |                                                    | 8                   |                                                      | 16                  |
| 3          | 011      |                                                    | 12                  |                                                      | 24                  |
| 4          | 100      | $-1$                                               | 12                  | $-1$                                                 | 24                  |
| 5          | 101      | $-1$                                               | 8                   | $-1$                                                 | 16                  |
| 6          | 110      | $-1$                                               | $\overline{4}$      | $-1$                                                 | 8                   |
|            | 111      | $-1$                                               | $\Omega$            | $-1$                                                 | 0                   |

*Таблица 2-3 – Коды символов модуляции (в соответствии с [2]) wUL(n) = q (p(n) -> k)*

**Последовательность работы системы**

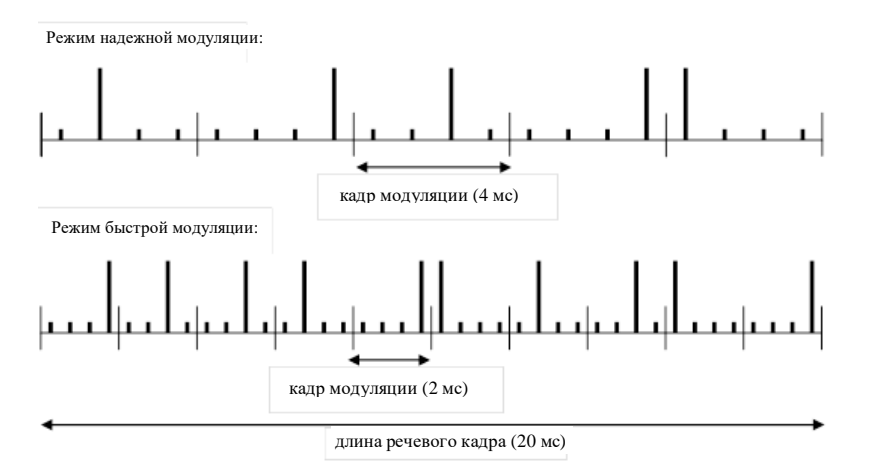

*Рисунок 2-4 – Обзор импульсов в одном кадре. Режим надежной модуляции показан в верхней части рисунка, быстрой модуляции – в нижней [2].*

#### **Вторичный канал: SMS**

В качестве резервного метода система ЭРА-ГЛОНАСС может использовать SMS для передачи МНД. Это еще одна возможность для повышения вероятности приема МНД. Передачу по SMS может запросить ПОБ, если удалось установить голосовое соединение, но не получилось принять корректный МНД. Этот канал также может использоваться АС, если не удалось установить голосовое соединение.

#### **Дополнительный канал данных**

Каналы данных также можно использовать для услуг по определению местоположения (см. таблицу 2-1). Для этого используются возможности по передачи пакетов данных, уже имеющиеся в сети GSM, например (E)GPRS или в сети WCDMA, например, HSPA(+).

## **2.2 Последовательность работы системы**

На следующем рисунке показан типичный сценарий взаимодействия в системе во времени.

### Что такое ЭРА-ГЛОНАСС?

Последовательность работы системы

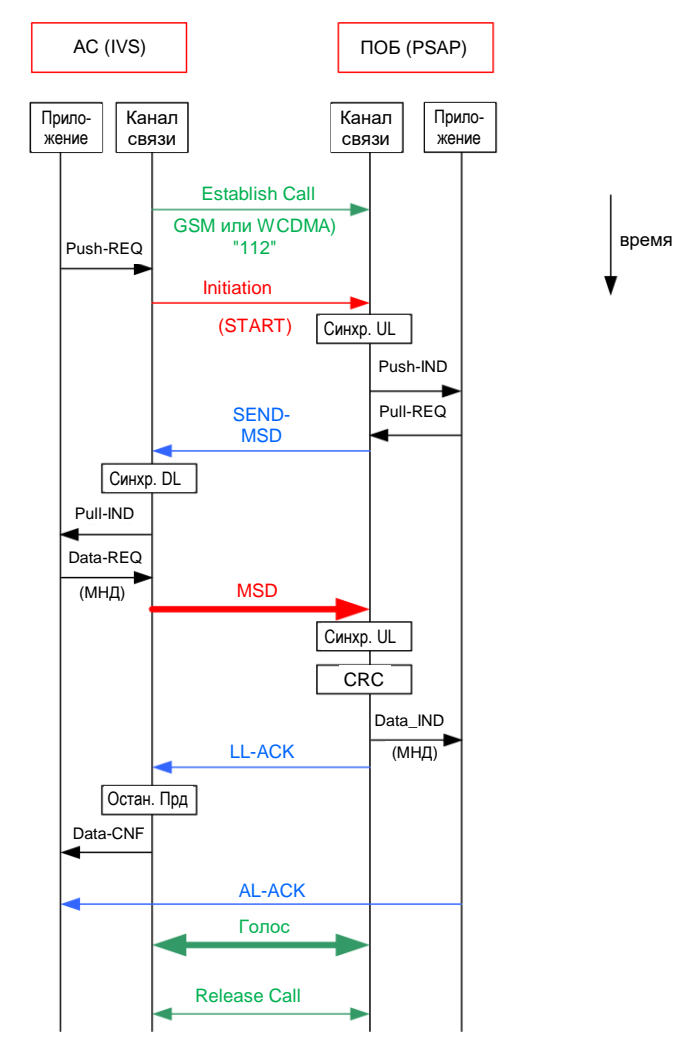

Рисунок 2-5 - Типичная последовательность сообщений в системе ЭРА-ГЛОНАСС. Передача МНД является итерационной. Если ПОБ не распознал МНД, он передает сигнал NACK и АС повторно оправляет МНД с другой версией избыточности (RV0....7). Если МНД принимается успешно, ПОБ отправляет сигнал АСК

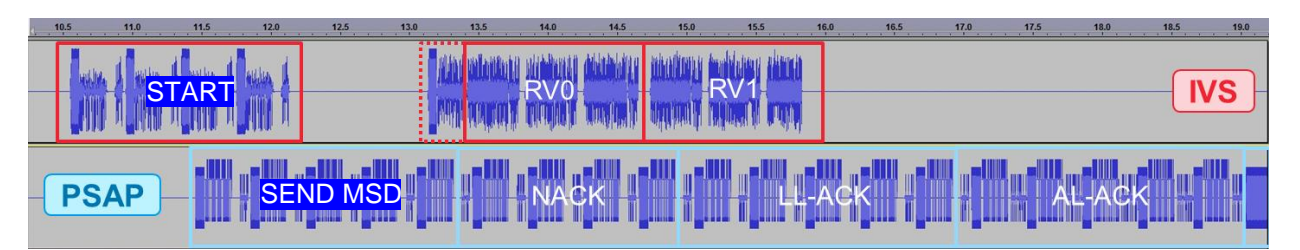

Рисунок 2-6 - Последовательность вызова в виде аудиофайла (АС в верхней части рисунка, ПОБ- в нижней)

- 1. При возникновении чрезвычайно ситуации АС автоматически устанавливает соединение (экстренный вызов) с ПОБ через сеть GSM или WCDMA ("Establish Call"). Затем непрерывно отправляется сообщение START (до 5 раз, "Initiation").
- 2. Как только ПОБ принимает сигнал вызова и распознает сигнал START, он передает команду передачи МНД (SEND-MSD) в AC.
- 3. Как только АС успешно декодирует команду SEND-MSD ('Downlink Start'), она передает кадр SYNC и затем сам МНД с версией избыточности RV0 ("MSD").
- 4. (Только на рисунке 2-6): В приведенном выше примере ПОБ (PSAB) не понимает МНД RV0 и поэтому отвечает сигналом NACK ("MSD").
- 5. (Только на рисунке 2-6): АС (IVS) распознает сигнал NACK и повторно отправляет МНД с версией избыточности RV1 в ПОБ ("MSD").
- 6. ПОБ успешно декодирует МНД RV1 (проверка CRC), и передает обратно сигнал LLACK. АС останавливает передачу МНД.
- 7. ПОБ передает сигнал AL-ACK, указывающий на успешное завершение экстренного вызова и получение МНД. После этого соединение переключается на голосовую связь. Оператор ПОБ может, например, связаться с пассажирами транспортного средства.

Наконец, соединение через сеть GSM или WCDMA завершается ("Release Call")

## **2.3 Стандарты**

ЭРА-ГЛОНАСС описывается в ряде стандартов Российского федерального агентства по техническому регулирования и метрологии (ГОСТ) (Обратите внимание, что список не полный):

#### **Основные**

- **ГОСТ Р 54619-2011:** Протоколы обмена данными автомобильной системы вызова экстренных оперативных служб с инфраструктурой системы экстренного реагирования при авариях.
- **ГОСТ Р 54620-2011:** Глобальная навигационная спутниковая система. Система экстренного реагирования при авариях. Автомобильная система вызова экстренных оперативных служб. Общие технические требования.
- **ГОСТ Р 54721-2011:** Глобальная навигационная спутниковая система. Система экстренного реагирования при авариях. Общий порядок оказания системой базовой услуги.
- **ГОСТ Р 55524-2013** Глобальная навигационная спутниковая система. Системы навигационно-информационные. Термины и определения.

#### **Аттестационные испытания**

- **ГОСТ Р 55530-2013: Глобальная навигационная спутниковая система. Система экстренного реагирования при авариях. Методы функционального тестирования автомобильной системы вызова экстренных оперативных служб и протоколов передачи данных (включает методы функционального тестирования и тестирования протоколов передачи данных)**
- **ГОСТ Р 55531-2013**: Глобальная навигационная спутниковая система. Система экстренного реагирования при авариях. Методы испытаний автомобильной системы вызова экстренных оперативных служб на соответствие требованиям к качеству громкоговорящей связи в кабине транспортного средства
- **ГОСТ Р 55533-2013**: Глобальная навигационная спутниковая система. Система экстренного реагирования при авариях. Методы испытаний модулей беспроводной связи автомобильной системы вызова экстренных оперативных служб.

● **ГОСТ Р 55534-2013**: Глобальная навигационная спутниковая система. Система экстренного реагирования при авариях. Методы испытаний навигационного модуля автомобильной системы вызова экстренных оперативных служб.

ЭРА-ГЛОНАСС соответствует Европейской системе экстренных вызовов eCall, таким образом, к ней также применимы стандарты системы eCall, приведенные на рисунке 2-7.

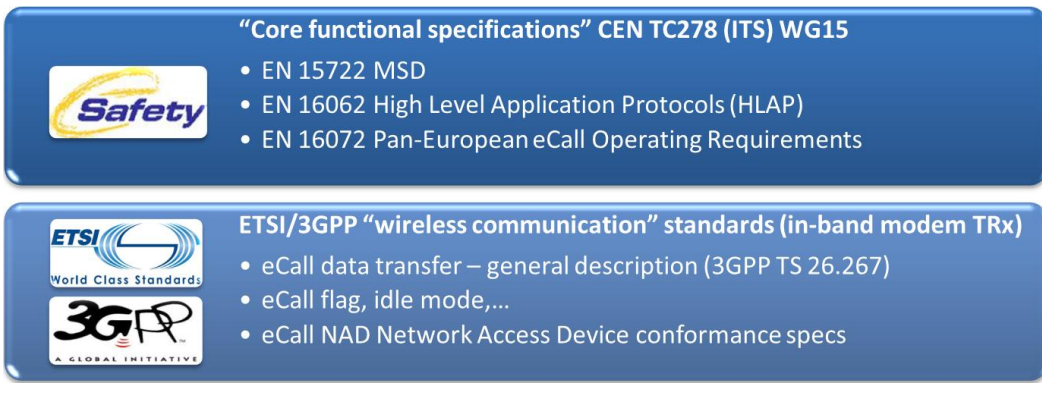

*Рисунок 2-7 – Обзор наиболее важных стандартов*

Тестовые решение от компании Rohde & Schwarz, описанные в настоящих указаниях по применению, соответствуют всем перечисленным выше стандартам, а также обеспечивают выполнение требований ГОСТ Р 55530-2013 [1] для испытаний прямого подключения, о чем говорится в следующей главе.

**Зачем нужны испытания в лаборатории?**

## 3 Аттестационные испытания АС

### **3.1 Зачем нужны испытания в лаборатории?**

Испытания устройств системы ЭРА-ГЛОНАСС необходимо проводить на различных уровнях:

- Уровень модулей (печатные платы)
	- НИОКР, прототипирование
	- Производство
	- Техническое обслуживание
- Уровень устройств (АС)
	- НИОКР, прототипирование
	- Совместимость
	- Аттестационные испытания
	- Приемочные испытания
	- Производство
	- Ремонт / техническое обслуживание
- Системный уровень (автомобиль) – Излучательная способность
	- Учет конструкции автомобиля
	- Совместимость
	- Падение чувствительности
	- Испытания внутри зданий и на открытой местности

Тестовое решение, описанное в этом документе, предназначено для проведения тестирования на уровне модулей и устройств. Это решение позволяет напрямую управлять всеми основными параметрами сети GSM или WCDMA, такими как канал или уровень сигнала. В результате измерения являются полностью воспроизводимыми. Также возможно совершить настоящий экстренный вызов на номер 112 в экранированном помещении. Таким образом, устраняется влияние неуправляемых настроек, например тех, которые задают сетевые операторы.

### **3.2 Испытательная установка**

Представленное в этом документе тестовое решение полностью охватывают аттестационные испытания системы ЭРА-ГЛОНАСС в соответствии с ГОСТ Р 55530- 2013 [1], на рисунке 3-1 показана испытательная установка.

Испытательная установка

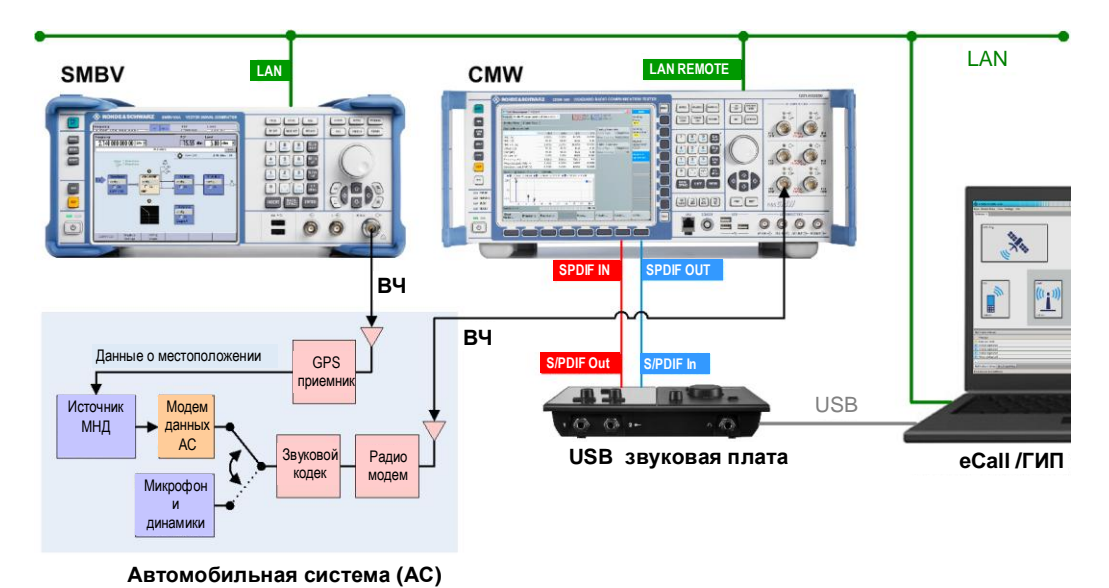

Рисунок 3-1 - Испытательная установка для проведения аттестационных испытаний АС

Тестер CMW моделирует работу сотовых сетей и выделяет ячейку сети GSM (2G) или WCDMA (3G). Голосовое соединение и передача сигналов по сети GSM или WCDMA (например, настройки вызова) осуществляется через ВЧ соединение с АС. Генератор SMBV формирует сигналы ГНСС, например, ГЛОНАСС и/или GPS, которые AC использует для определения местоположения. Программное обеспечение CMW-КА095 (для которого требуется программное обеспечение CMW-KA094), установленное на внешнем ПК, моделирует работу ПОБ, задает необходимые параметры для системы ЭРА-ГЛОНАСС на тестере CMW, и полностью управляет работой тестера CMW. Также оно дистанционно управляет генератором SMBV. Нет необходимости углубляться в особенности работы с тестером CMW или генератором SMBV. Звуковые сигналы, передаваемые по сети GSM или WCDMA направляются на цифровой интерфейс SPDIF с/от внешней звуковой платы. Протокол системы ЭРА-ГЛОНАСС и передача МНД также осуществляется через голосовое соединение между тестером СМW и AC. Испытания прямого подключения проводятся между моделируемым на внешнем ПК ПОБ и испытуемой АС.

#### 3.2.1 Радиокоммуникационный тестер CMW

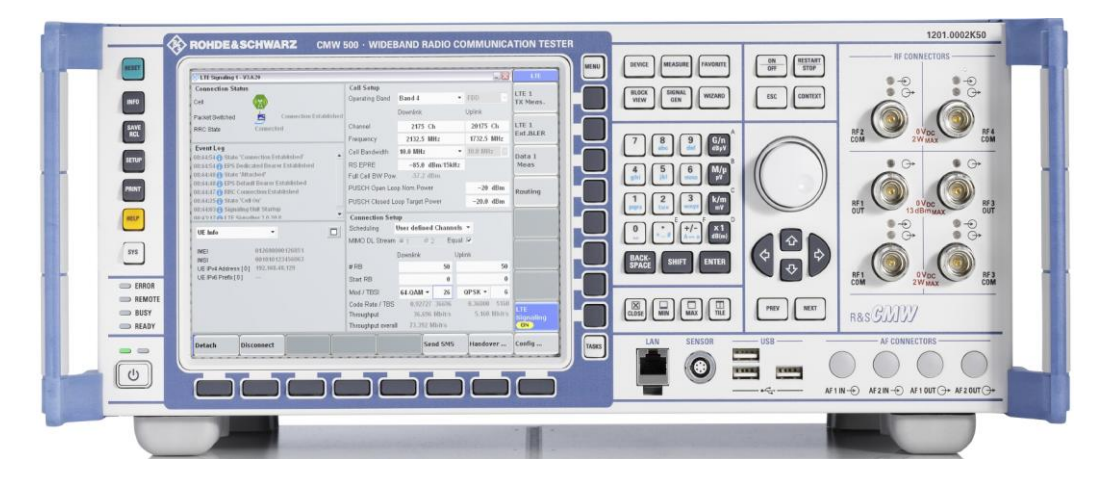

Испытательная установка

Тестер CMW представляет собой законченное решение для радиокоммуникационных приложений, таких как мобильная или беспроводная связь. Он поддерживает все основные стандарты, включая:

- $2G$ 
	- GSM, EGPRS, EGPRS2, EGDE Evolution и VAMOS
- $3G$ 
	- W-CDMA c HSDPA, HSUPA и HSPA+
	- **TD-SCDMA**
	- CDMA2000 и 1xEV-DO Rev A/B
- $4G$ 
	- LTE (FDD и TDD), LTE-А включая MIMO
- Беспроводная связь
	- Bluetooth  $\mathbf{r}$
	- **WI AN**
	- **WiMAX**

Тестер CMW позволяет проводить испытания всех уровней модели OSI (ЭМВОС), начиная от физического уровня и заканчивая тестами прямого подключения, включая и тесты ВЧ, и тесты протоколов.

Дополнительные каналы для передачи пакетных данных можно протестировать с помощью самого тестера СМW. без программного обеспечения для системы ЭРА-ГЛОНАСС KA095.

#### 3.2.2 Векторный генератор сигналов SMBV

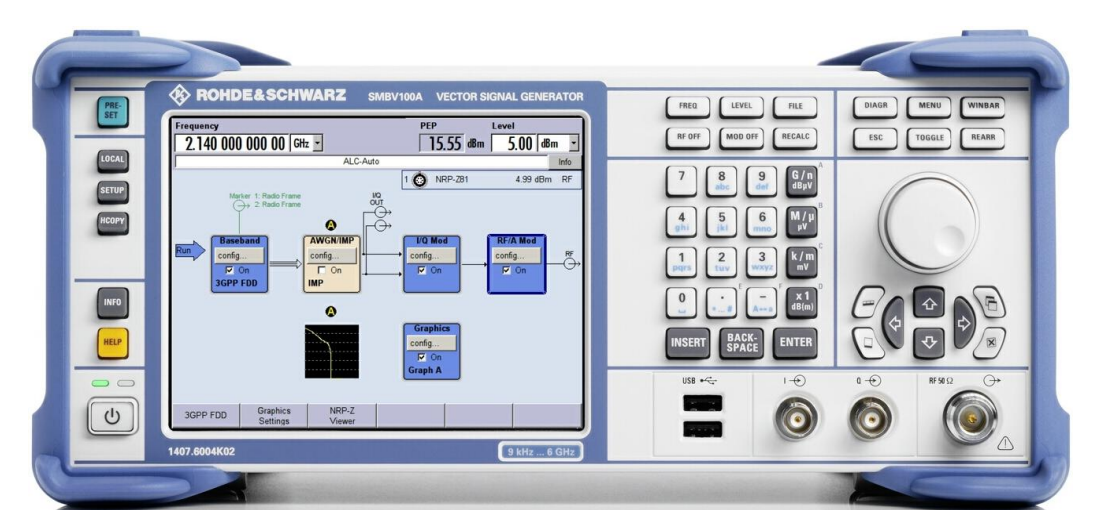

Как генератор сигналов, SMBV поддерживает различные стандарты беспроводной связи, а также другие стандарты радиосвязи. Он играет роль источника сигналов ГНСС и формирует ГНСС сигналы для системы ЭРА-ГЛОНАСС.

Краткий обзор характеристик ГНСС:

- GPS, FJOHACC, Galileo, BeiDou, QZSS
- Возможность моделирования до 24 спутников
- Поддерживается автоматическое переключение между спутниками для неограниченного времени моделирования
- Раздел экрана с изображением неба Sky View отображает текущее положение и состояние (активный или неактивный) всех спутников.
- Поддержка многолучевого распространения, которое наблюдается в плотно застроенных городах (потеря сигналов + эхо-сигналы)
- Поддержка эмуляции движения транспортного средства вдоль заданной пользователем траектории, как у движущегося автомобиля (поддерживаются форматы путевых точек, в частности, файлы KML, NMEA)
- На экране карты отображается текущее положение приемника, так что можно наблюдать траекторию движения приемника

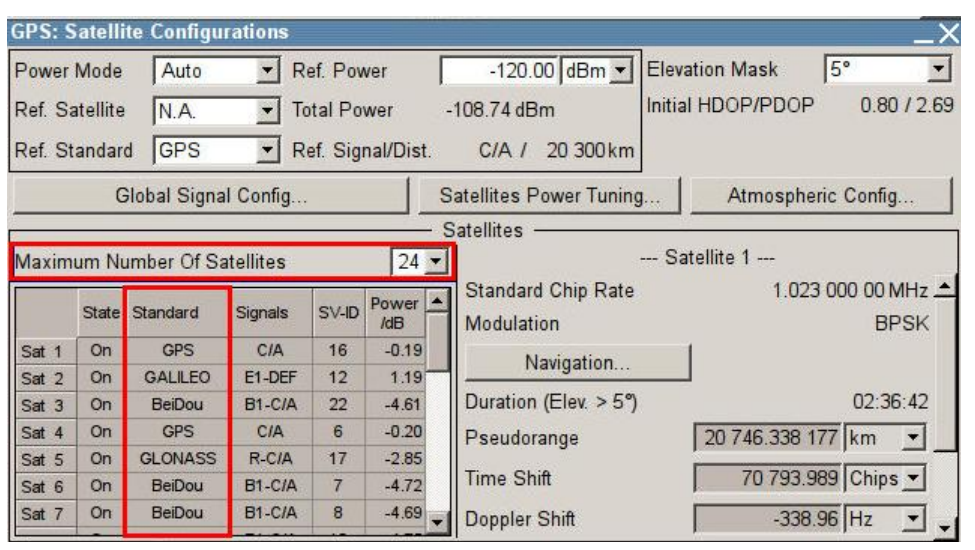

*Рисунок 3-2 – Пример конфигурации спутников в генераторе SMBV.*

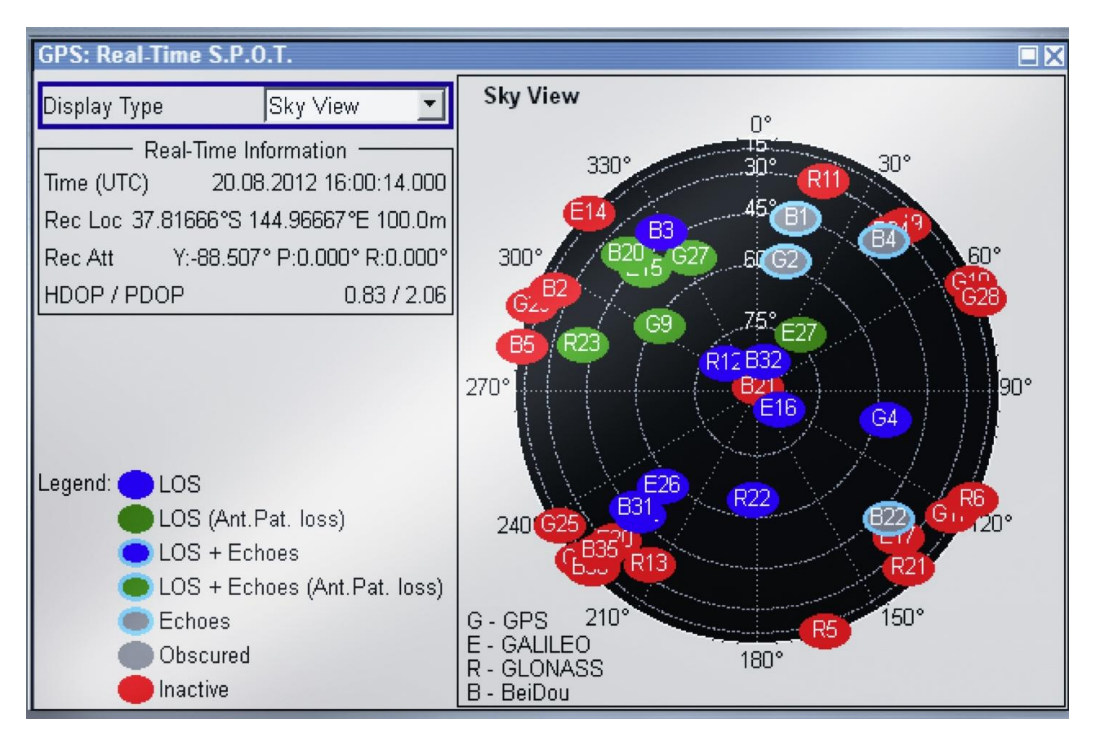

*Рисунок 3-3 – На экране с изображением неба Sky View отображается распределение спутников над видимым горизонтом*

#### **Опции, необходимые для ГНСС**

Для испытаний систем eCall / ЭРА-ГЛОНАСС необходимы следующие опции генератора SMBV:

*Таблица 3-1 – Сценарии ГНСС*

| Сценарий                                              | Опция SMBV | Конфигурация                     | Спутники                               |
|-------------------------------------------------------|------------|----------------------------------|----------------------------------------|
| GPS – Город                                           | K44        | неподвижный, задаваемый<br>город | фиксированная группировка<br>СПУТНИКОВ |
| GLONASS - Город                                       | K94        | неподвижный, задаваемый<br>город | фиксированная группировка<br>СПУТНИКОВ |
| GPS - Атланта                                         | K65        | неподвижный, Атланта             | фиксированная группировка<br>спутников |
| GPS - Мельбурн                                        | K65        | неподвижный, Мельбурн            | фиксированная группировка<br>СПУТНИКОВ |
| GPS – Мельбурн в движении                             | K65        | движущийся, Мельбурн             | фиксированная группировка<br>СПУТНИКОВ |
| GPS - Атланта, индивидуальная<br>МОЩНОСТЬ             | K65        | неподвижный, Атланта             | изменяемая группировка<br>спутников    |
| GPS - Мельбурн, индивидуальная<br>МОЩНОСТЬ            | K65        | неподвижный, Мельбурн            | изменяемая группировка<br>спутников    |
| GPS - Мельбурн в движении,<br>индивидуальная мощность | K65        | движущийся, Мельбурн             | изменяемая группировка<br>СПУТНИКОВ    |

### **3.2.3 Программное обеспечение KA095 для моделирования ПОБ (тестовое программное обеспечение для системы ЭРА-ГЛОНАСС)**

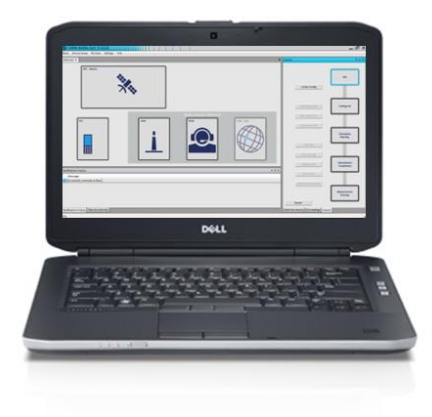

Программное обеспечение CMW-KA095 запускается на внешнем ПК и предназначено для моделирования работы ПОБ. Оно также дистанционно управляет (например, через LAN) тестером CMW и генератором SMBV. ПО выполняет аттестационные испытания. МНД декодируется и отображаются следующие результаты:

- Моделирование ПОБ для системы ЭРА-ГЛОНАСС через сеть GSM или WCDMA
- Время передачи МНД
- Время с момента установления вызова
- Время с момента начала запуска (от ПОБ)
- Декодированный МНД в соответствии с CEN EN 15722:2011 и ГОСТ Р 54620-2011 A1 для каждой версии избыточности и исходящей части данных

- Опциональная запись исходного сигнала от АС
- Более подробная информация о показаниях PUSH и SYNC
	- Время
	- Количество
- Протокол SMS с более чем 200 SMS-командами на основе ГОСТ Р 54619-2011
- Дополнительно: моделирование фиксированного положения GPS/GLONASS / GPS сценарий движения

## **3.3 Первое измерение для системы ЭРА-ГЛОНАСС: основные этапы**

В следующих разделах описан основной процесс настройки системы ЭРА-ГЛОНАСС. Описанные процедуры помогут подготовить испытательную систему и систему ЭРА-ГЛОНАСС с передачей МНД от АС в моделируемый ПОБ.

Используется испытательная установка, показанная на рисунке 3-1.

Испытуемая АС подключается через ВЧ-кабель к тестеру CMW, который моделирует работу соты сети GSM или WCDMA. Через это соединение АС устанавливает экстренный вызов GSM и передает МНД на тестер CMW. Сигнал ГНСС подается через ВЧ-кабель на АС.

Звуковой сигнал передается по сети GSM или WCDMA на цифровой интерфейс SPDIF с/от внешней звуковой платы.

ПО для системы ЭРА-ГЛОНАСС и ГИП установлены на ПК. ПО моделирует работу ПОБ, управляет тестером CMW через LAN и получает доступ к звуковой карте через USB подключение.

#### **3.3.1 Подготовка испытательной установки**

Следующие шаги предназначены для подготовки испытательной установки и запуска приложения для системы ЭРА-ГЛОНАСС.

- 1. Подготовка испытательной установки :
	- а) Подключить ПК к сети LAN.
	- б) Подключить разъем "LAN REMOTE" на задней панели тестера CMW к сети LAN.
	- в) Подключить разъем "LAN" на задней панели генератора SMBV к сети LAN.
	- г) Подключить ВЧ-разъем GSM АС к разъему "RF 1 COM" на передней панели тестера CMW.
	- д) Подключить ВЧ-разъем GPS АС к разъему "RF" на передней панели генератора SMBV.

е) Подключить разъемы на задней панели звуковой платы к соответствующим разъемам задней панели тестера CMW:

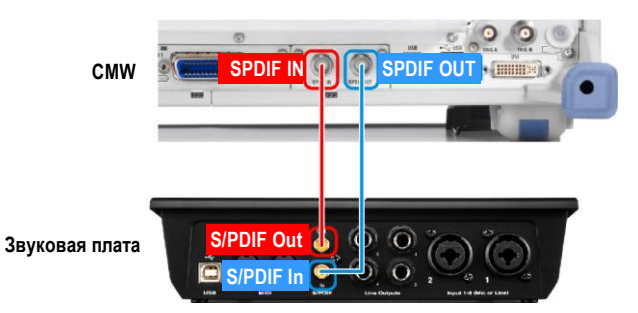

Кабели поставляются со звуковой платой (CMW-Z94).

- ж) Подключить звуковую плату с помощью USB-кабеля к ПК.
- 2. Настройка ПК. Необходимые этапы более подробно описаны в руководстве по эксплуатации для ПО CMW-KA095, в разделе "Подготовка испытательной системы к работе".

Ниже приведен краткий обзор необходимых действий:

- Установить программное обеспечение для системы ЭРА-ГЛОНАСС.
- Установить программную платформу .NET Framework 4.0.
- Установить библиотеку VISA с поддержкой разработки под программную платформу .NET Framework 4.0.
- Установить драйвер для звуковой платы и настроить ее.
- Задать настройки звукового устройства на ПК.
- Активировать лицензию для ПО CMW-KA095 (и для ПО CMW-KA094), например, подключив смарт-карту с лицензией.

#### **3.3.2 Запуск и конфигурирование тестового программного обеспечения для системы ЭРА-ГЛОНАСС (KA095)**

С помощью следующих шагов можно запустить тестовое программное обеспечение для системы экстренных вызовов и задать необходимые для испытательной установки настройки.

Процедура описывает необходимые шаги, начиная со стандартных настроек системы. Если настройки были изменены, можно восстановить стандартные настройки с помощью удаления или переименования следующего файла конфигурации перед запуском приложения: %APPDATA%\Rohde-Schwarz\CMW-KA09x GUI\<version>\user.config. Тестовое программное обеспечение для системы экстренных вызовов состоит из двух частей:

1. Запустить базовое тестовое ПО для системы ЭРА-ГЛОНАСС: Меню Windows "Start" > "All Programs" > "R&S CMW-KA09x" > "KA09x Application Base"

Откроется консоль. Успешный запуск индицируется надписью "Startup done!".

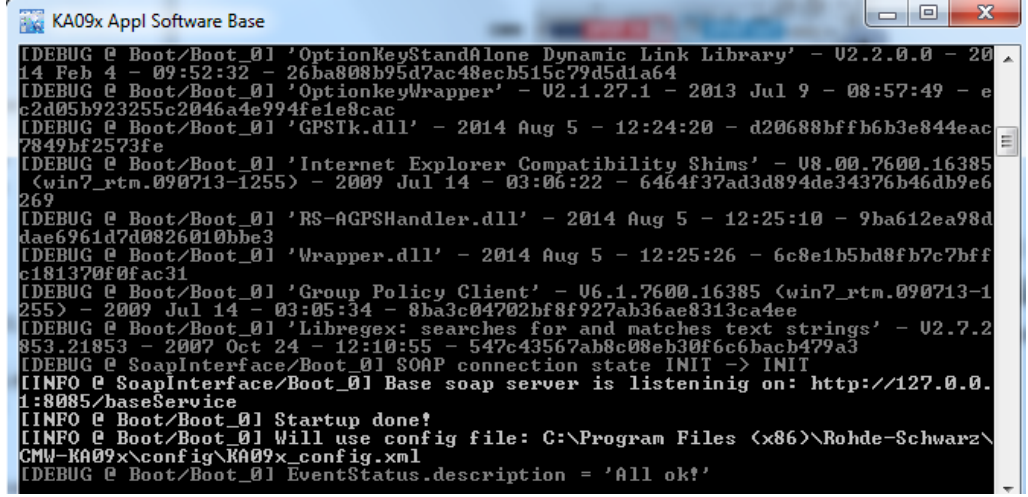

2. Запустить графический интерфейс пользователя (ГИП) тестового ПО для системы ЭРА-ГЛОНАСС:

Меню Windows "Start" > "All Programs" > "R&S CMW-KA09x" > "KA09x Appl Software GUI"

Откроется окно "CMW-KA09x GUI".

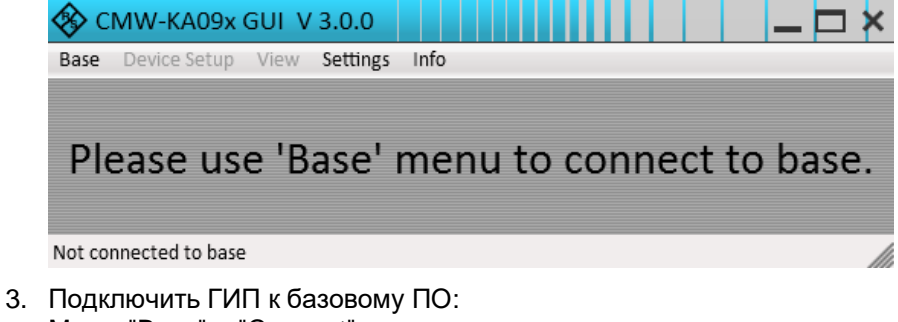

Меню "Base" > "Connect"

После успешного подключения ГИП выглядит следующим образом.

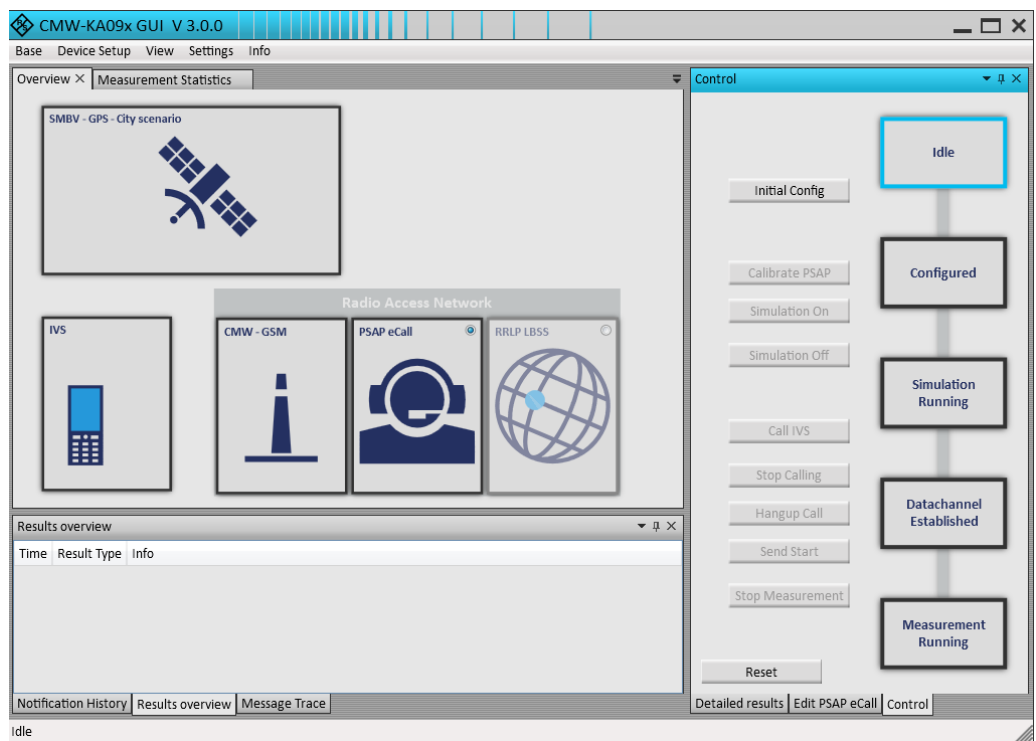

В строке состояния отображается базовое состояние "Idle".

4. Выбрать тестер CMW в качестве эмулятора сети радиодоступа (RAN simulator): Меню "Device Setup" > "RAN Simulator" > "CMW"

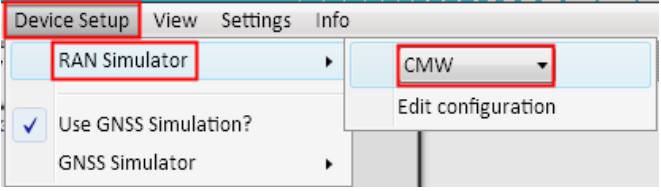

5. Выбрать генератор SMBV в качестве эмулятора ГНСС (GNSS simulator): Меню "Device Setup" > "GNSS Simulator" > "SMBV"

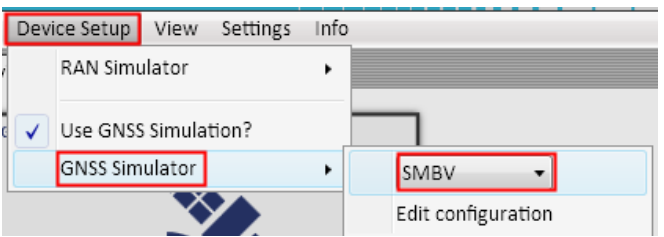

- 6. Отобразить настройки тестера CMW: Меню "Device Setup" > "RAN Simulator" > "Edit configuration"
- 7. Ввести адресную строку VISA или TCP/IP адрес тестера CMW.

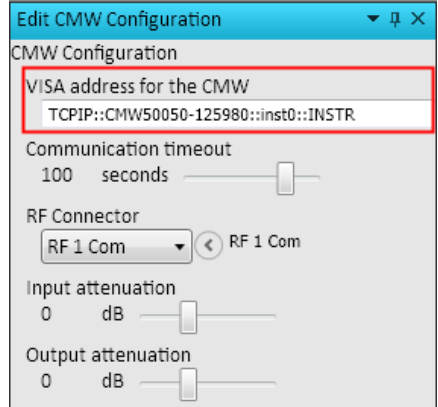

- 8. Задать остальные параметры тестера CMW:
	- а) Выбрать ВЧ-разъем, который будет использоваться для GSM-сигнала
	- б) Настроить входное и выходное ослабление в соответствии с ослаблением ВЧ-кабеля.

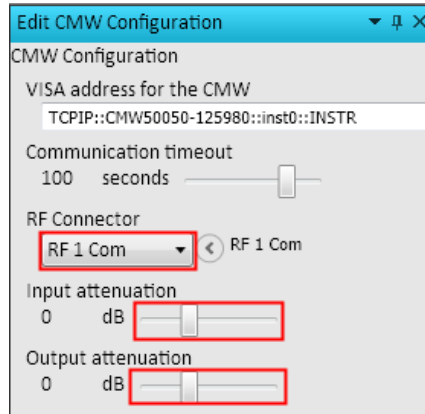

- 9. Отобразить настройки генератора SMBV: Меню "Device Setup" > "GNSS Simulator" > "Edit configuration"
- 10. Ввести адресную строку VISA или TCP/IP адрес генератора SMBV.

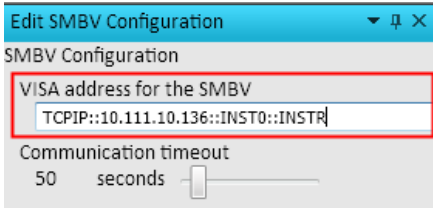

11. Нажать правой кнопкой мыши в области базовой станции в левой части раздела для сети радиодоступа Radio Access Network.

Здесь задать сеть (GSM или WCDMA) и нажать функцию "Edit Cell Settings" (редактировать настройки соты).

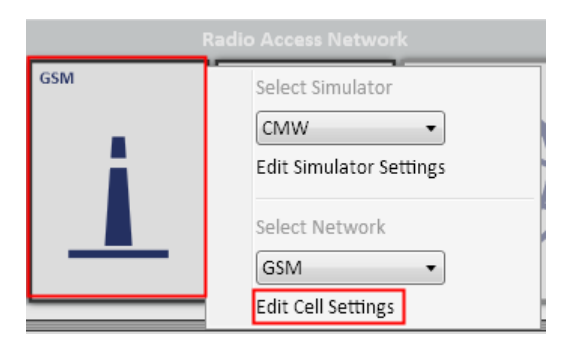

Настройки соты сети (GSM или WCDMA) отобразятся справа.

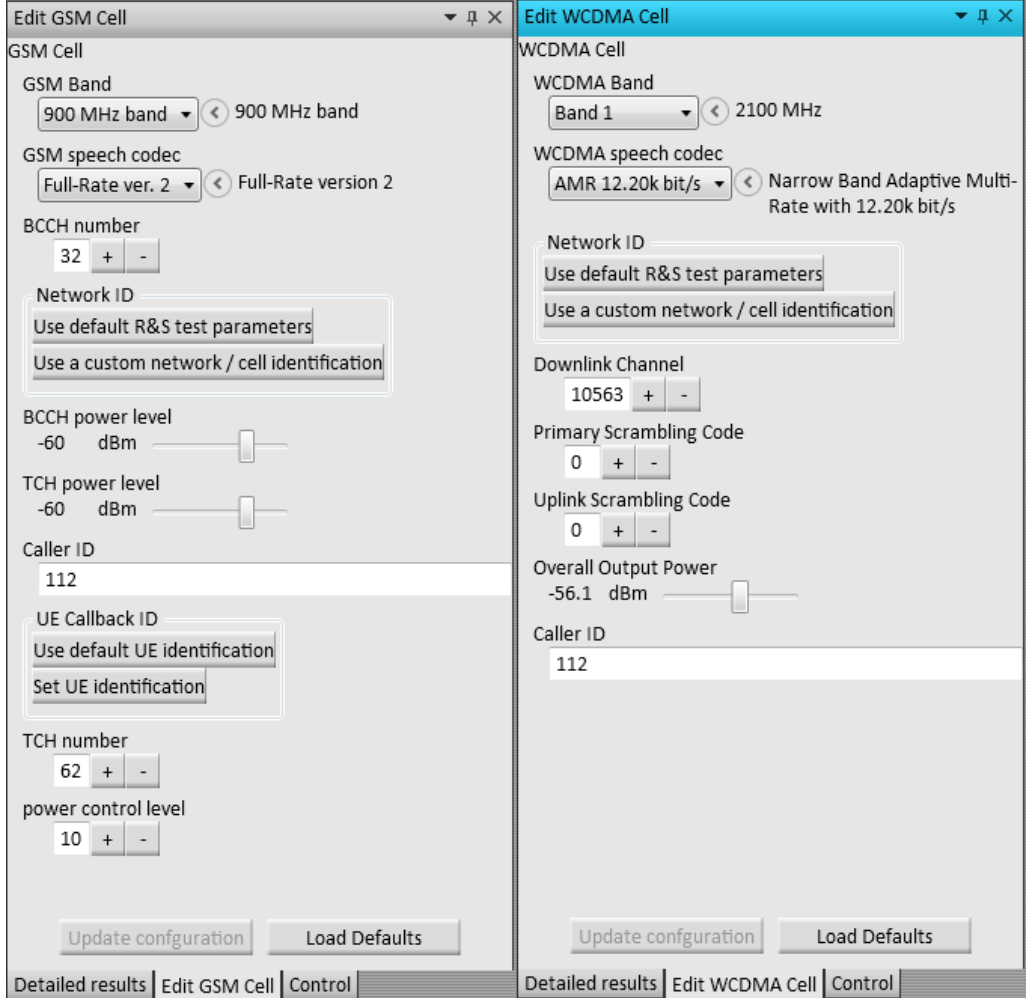

12. Убедиться, что настройки соты сети совместимы с испытуемой АС. При необходимости, можно изменить настройки, например, полосу частот, номер канала и уровни мощности.

Если настройки были изменены после начальной конфигурации, для применения изменений необходимо нажать нижнюю кнопку "Update Configuration" (обновить конфигурацию).

13. Нажать правой кнопкой мыши в области ПОБ в левой части раздела Radio Access Network. Здесь выбрать тип моделируемого ПОБ "ЭРА-ГЛОНАСС".

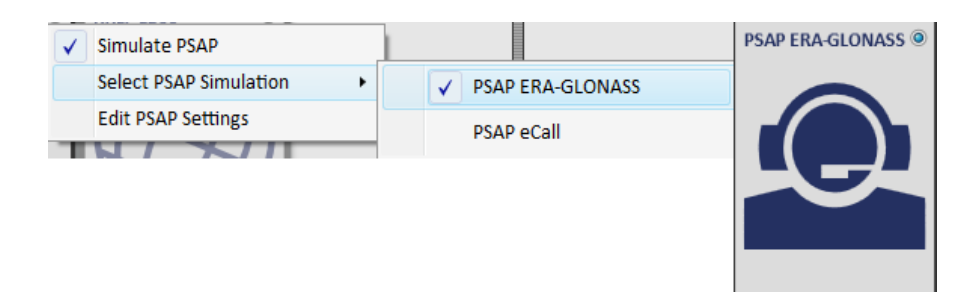

14. Для использования системы ГЛОНАСС нажать правой кнопкой мыши в области SMx слева. Здесь выбрать "GLONASS - City Scenario".

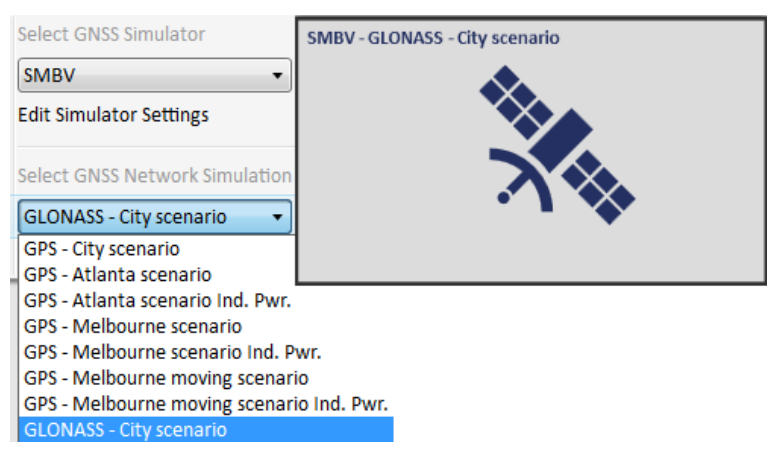

#### **3.3.3 Совершения вызова в системе ЭРА-ГЛОНАСС**

С помощью описанных в этом разделе этапов будет совершен экстренный вызов в сети GSM, передан МНД от АС в приложение для экстренных вызовов и проведен анализ МНД.

На следующем рисунке показаны соответствующие состояния ПО для системы ЭРА-ГЛОНАСС. Все начинается с состояния "Idle" (бездействие), затем происходит переход через все состояния до состояния "Measurement Running" (выполнение измерения) и работа завершается в состоянии "Datachannel Established" (установлен канал данных).

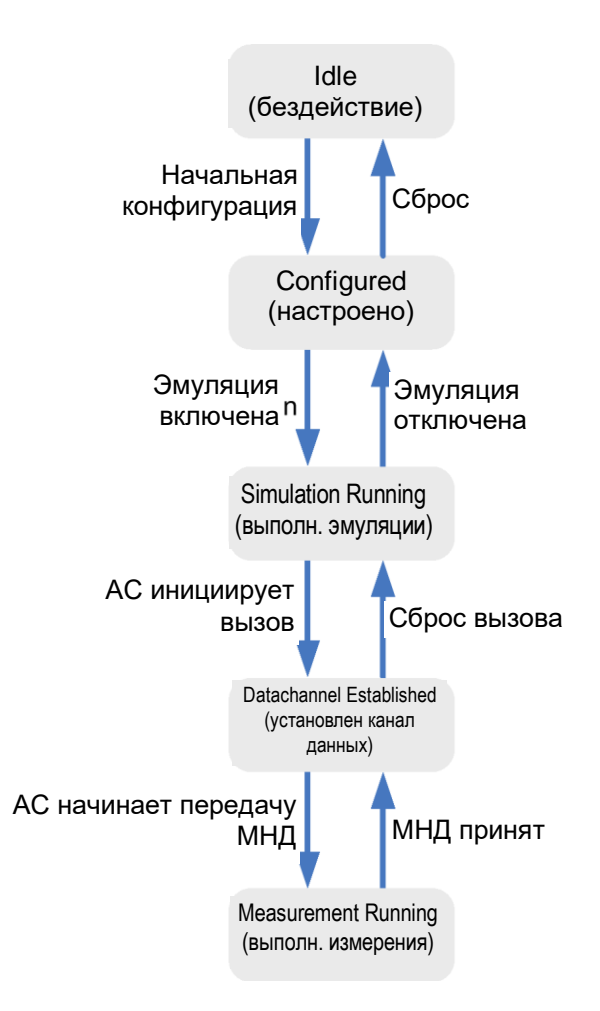

- 1. В правой части выбрать раздел "Control" (управление).
- 2. Нажать "Initial Config" (начальная конфигурация).

Приложение проверит настройки и проведет конфигурацию тестера CMW и генератора SMBV.

Это может занять какое-то время, особенно при первом запуске процедуры после перезагрузки приборов.

После успешной начальной конфигурации состояние в разделе "Control" изменится с "Idle" на "Configured" (настроено).

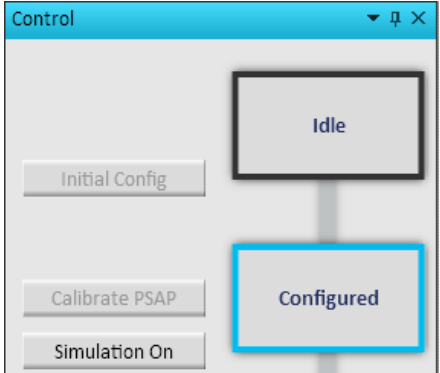

3. Нажать "Simulation On" (включить эмуляцию). Запускается эмуляция ПОБ, ГНСС и сети GSM. Включается сигнал соты сети GSM. Это может занять какое-то время. После успешного запуска эмуляции состояние в разделе "Control" изменится с

"Configured" на "Simulation Running" (выполнение эмуляции). В разделе GSM отображается активная антенна.

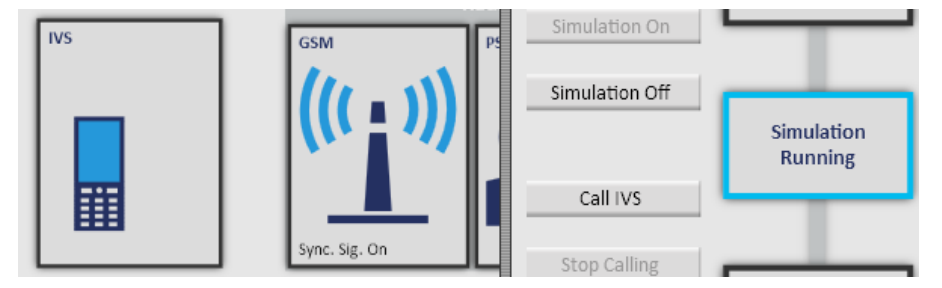

4. Включить испытуемую АС и дождаться ее регистрации. Успешная регистрация индицируется в разделе "Notification History". Метки в области AC и GSM также указывают на регистрацию area AC ("synchronized").

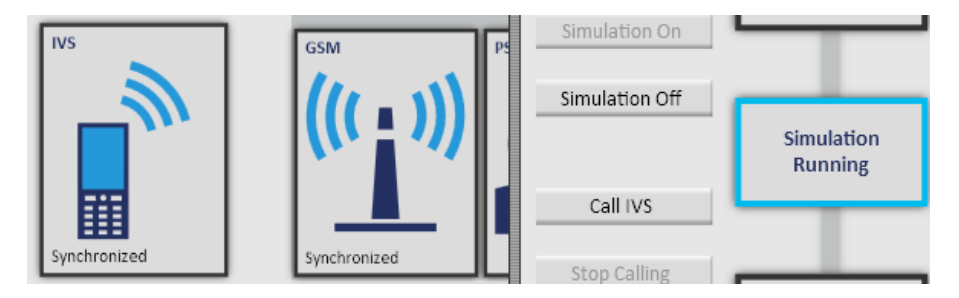

5. Инициировать вызов в системе ЭРА-ГЛОНАСС на АС. Можно контролировать состояние вызова на вкладке "Overview" (обзор) и в разделе "Control". В следующей таблице приведены состояния успешного вызова в системе ЭРА-ГЛОНАСС, начиная с первой строки и заканчивая последней.

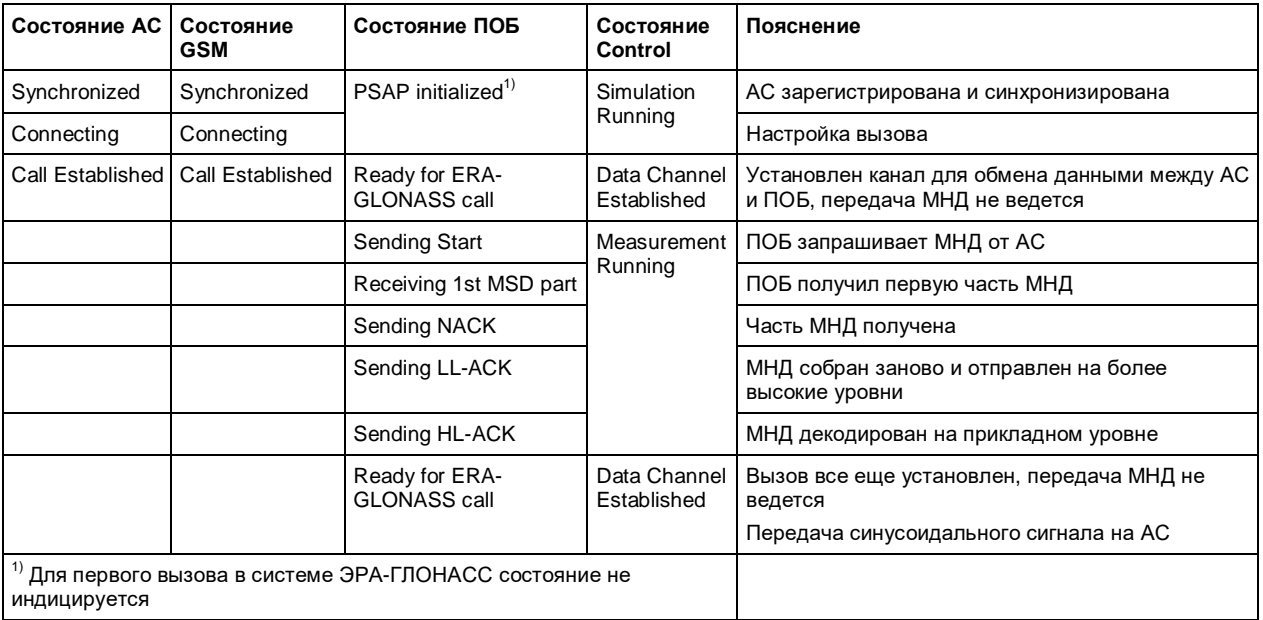

- 6. Выбрать раздел "Results Overview" (обзор результатов) слева.
- 7. Дважды нажать на строку "Decoded MSD message" (декодированное сообщение МНД).

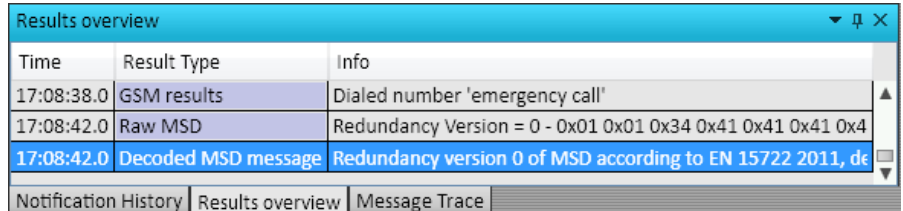

Справа автоматически отобразиться окно "Detailed Results" (подробные результаты). В нем перечислено содержимое МНД. Здесь показаны дополнительные данные системы ЭРА-ГЛОНАСС.

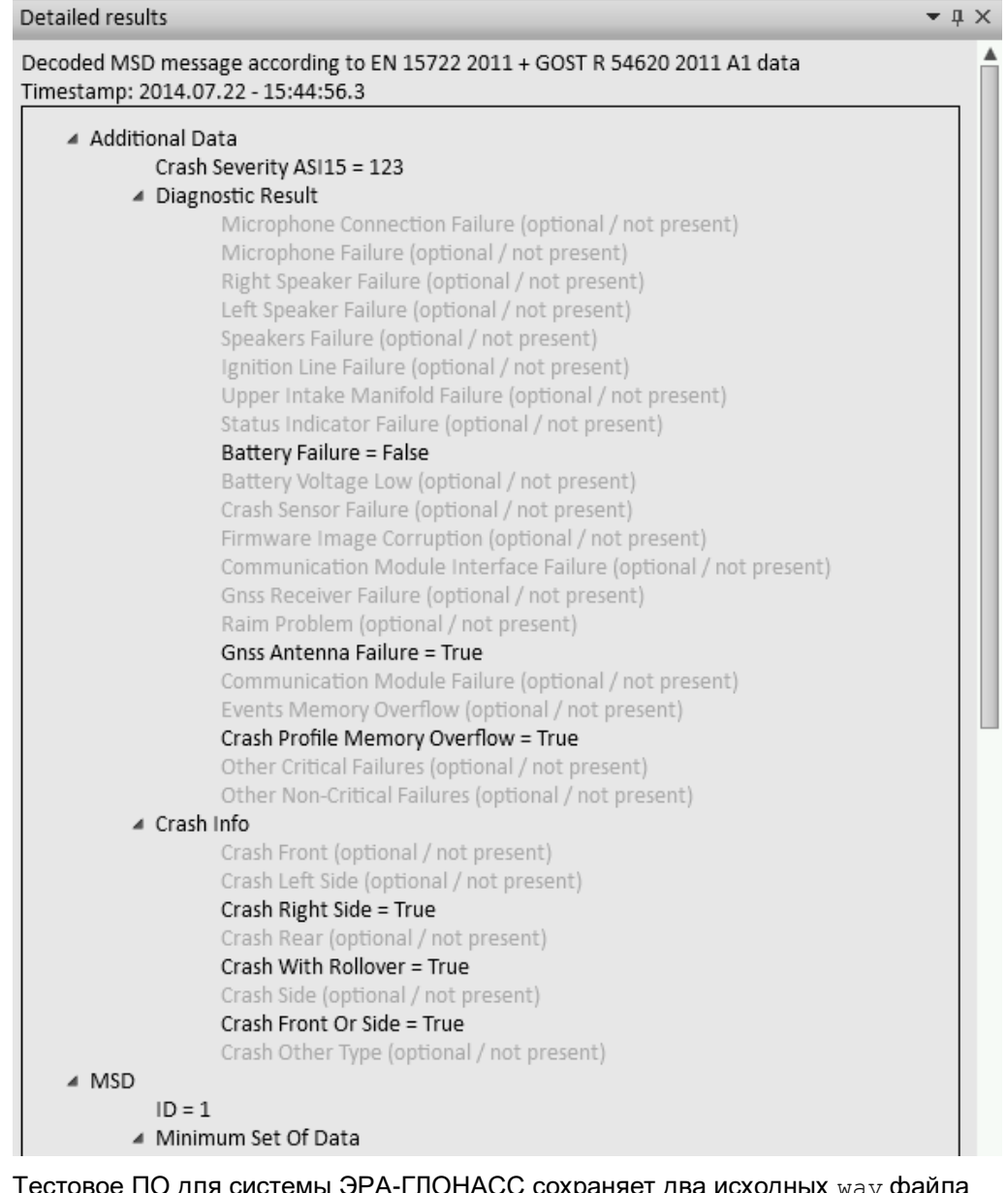

8. Тестовое ПО для системы ЭРА-ГЛОНАСС сохраняет два исходных wav фаила для каждого вызова, один для исходящего сигнала от АС, и один для нисходящего сигнала от ПОБ. Файлы сохраняются в установочном каталоге базового приложения для системы экстренных вызовов, например %PROGRAMFILES(X86)%\Rohde-Schwarz\CMW-KA09x\Complementary. Для проверки содержимого файла его можно открыть с помощью отдельного редактора звуковых файлов. В следующем примере часть сигнала от АС показана в верхней части, а часть сигнала от ПОБ в нижней части. Более подробную информацию см. в разделе "Тональный модем: исходная передача МНД" на стр. 8.

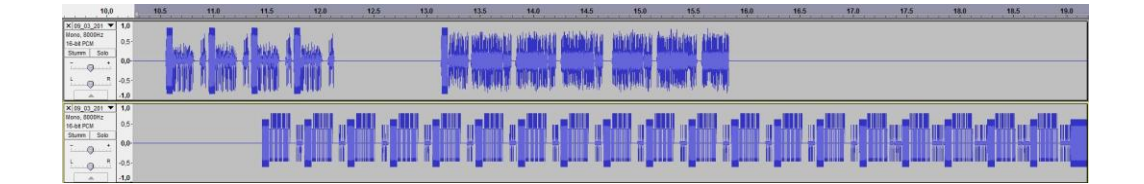

#### **3.3.4 Команды SMS системы ЭРА-ГЛОНАСС**

Система ЭРА-ГЛОНАСС обеспечивает возможность организовать взаимодействие между ПОБ и АС с помощью SMS, например, для отправки конфигурации (изменение или запрос параметров) или для передачи, например, МНД через SMS.

Нажать правой кнопкой мыши в области ПОБ раздела Radio Access Network слева. Здесь выбрать "ERA-GLONASS SMS commands" (SMS-команды ЭРА-ГЛОНАСС)

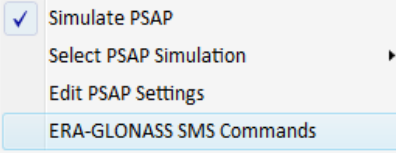

Настройки отображаются прямо под вкладкой "ERA-GLONASS SMS commands"

#### **МНД через SMS**

Чтобы инициировать передачу МНД от АС через SMS, ПОБ должен передать команду из раздела ACTion (действие).

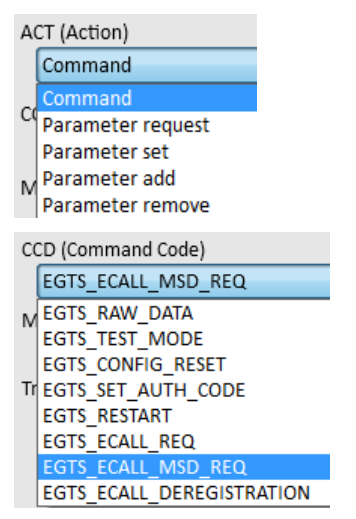

*Рисунок 3-4 – Различные командные коды*

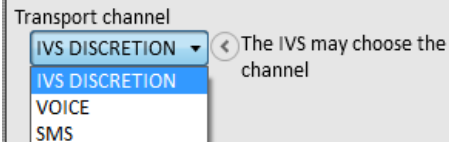

Код команды (CCD) "EGTS\_ECALL\_MSD\_REQ" инициирует передачу МНД. Канал передачи зависит от испытуемой АС, например, установлен в "SMS"

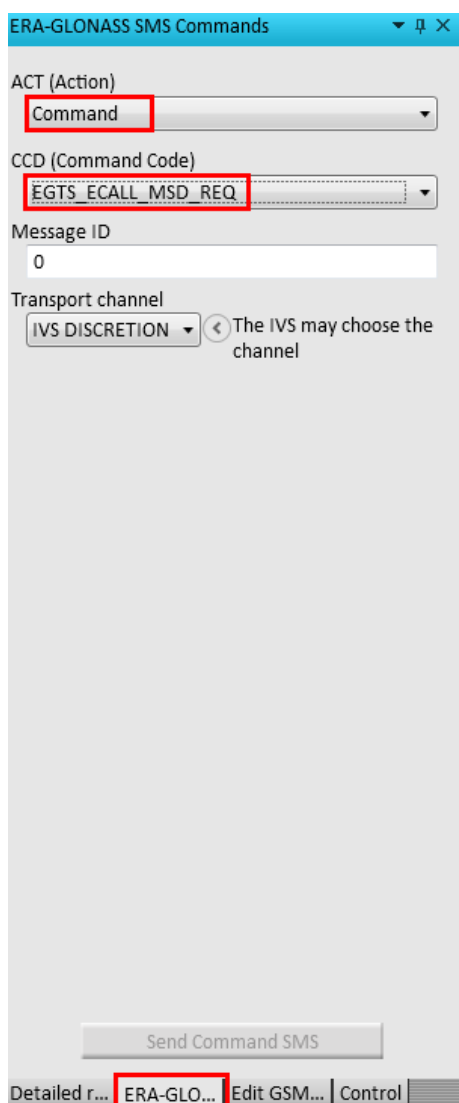

*Рисунок 3-5 – Настройки SMS-команды для инициации передачи МНД от АС через SMS. Канал передачи может изменяться в зависимости от АС*

АС должна быть зарегистрирована в системе (состояние "synchronized") перед отправкой SMS.

После этого АС должна ответить передачей SMS с МНД. На рисунке 3-6 показана запись в журнале сообщений, а на рисунке 3-7 показан декодированное SMS с МНД

| 14:32:30.5 | GSM results                        |        |             | Dialed number '+4953170222602'           |
|------------|------------------------------------|--------|-------------|------------------------------------------|
| 14:32:30.6 | Decoded ERA-GLONASS N              |        |             | l Decoded MSD successful                 |
|            | 14:32:30.6 ERA-GLONAS Incoming SMS | UE/IVS | <b>PSAP</b> | <b>EGTS SR RAW MSD DATA (Successful)</b> |

*Рисунок 3-6 – Входящее SMS с МНД в журнале сообщений*

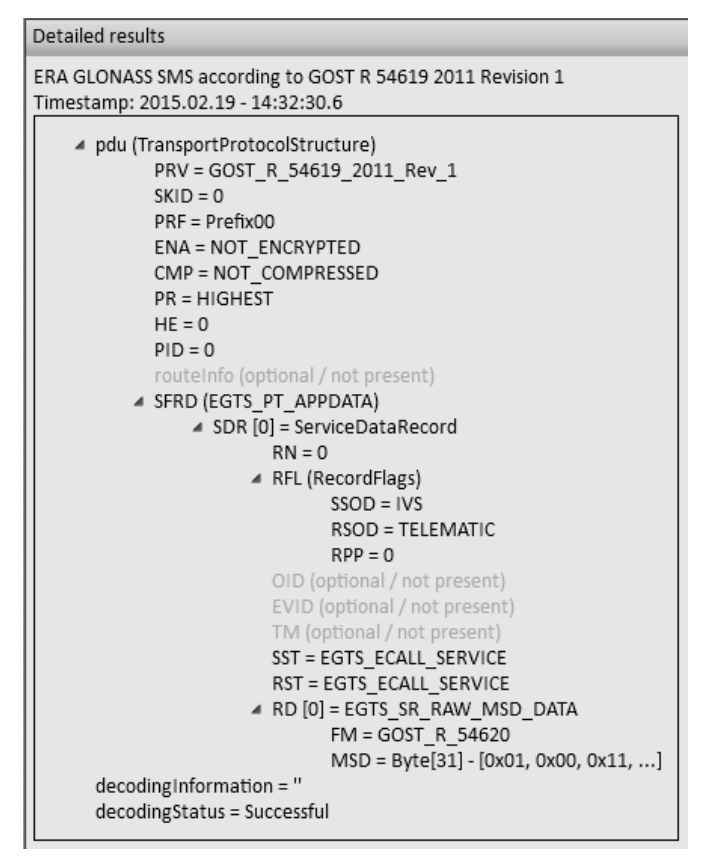

*Рисунок 3-7 – Декодированное SMS с МНД*

#### **Действия с параметрами через SMS**

Система ЭРА определяет различные действия для управления параметрами через SMS, ПОБ должен передать команду установки параметра из раздела ACTion. В примере ПОБ отправляет команду на установку для параметра АС Unit\_ID значения '1'

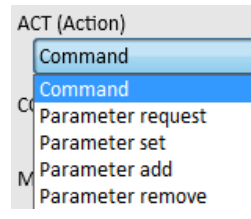

|   | $\star$ 0 $\times$<br><b>ERA-GLONASS SMS Commands</b>            |  |
|---|------------------------------------------------------------------|--|
|   |                                                                  |  |
|   | ACT (Action)                                                     |  |
|   | Parameter set                                                    |  |
|   |                                                                  |  |
|   | CCD (Command Code)                                               |  |
|   | EGTS UNIT ID                                                     |  |
|   | EGTS UNIT ID                                                     |  |
| D | EGTS UNIT RS485 BAUD RATE                                        |  |
|   | EGTS UNIT RS485 STOP BITS                                        |  |
|   | EGTS UNIT RS485 PARITY                                           |  |
|   | EGTS UNIT HOME DISPATCHER ID                                     |  |
|   | EGTS SERVICE AUTH METHOD                                         |  |
|   | EGTS SERVER CHECK IN PERIOD                                      |  |
|   | EGTS SERVER CHECK IN ATTEMPTS                                    |  |
|   | EGTS SERVER PACKET TOUT                                          |  |
|   | EGTS_SERVER_PACKET_RETRANSMIT_ATTEMPTS                           |  |
|   | EGTS UNIT MIC LEVEL                                              |  |
|   | EGTS UNIT SPK LEVEL                                              |  |
|   | EGTS ECALL TEST NUMBER                                           |  |
|   |                                                                  |  |
|   | <b>EGTS ECALL ON</b>                                             |  |
|   | EGTS ECALL CRASH SIGNAL INTERNAL                                 |  |
|   | EGTS ECALL CRASH SIGNAL EXTERNAL                                 |  |
|   | EGTS ECALL SOS BUTTON TIME                                       |  |
|   | EGTS ECALL NO AUTOMATIC TRIGGERING                               |  |
|   | EGTS ECALL CCFT                                                  |  |
|   | EGTS ECALL INVITATION SIGNAL DURATION                            |  |
|   | EGTS ECALL SEND MSG PERIOD                                       |  |
|   | EGTS ECALL AL ACK PERIOD<br>EGTS ECALL MSD MAX TRANSMISSION TIME |  |

Рисунок 3-8 - Различные командные коды для установки параметров

Код команды (CCD) "EGTS\_UNIT\_ID" передает AC команду на установку параметра Unit ID (в данном случае, '1').

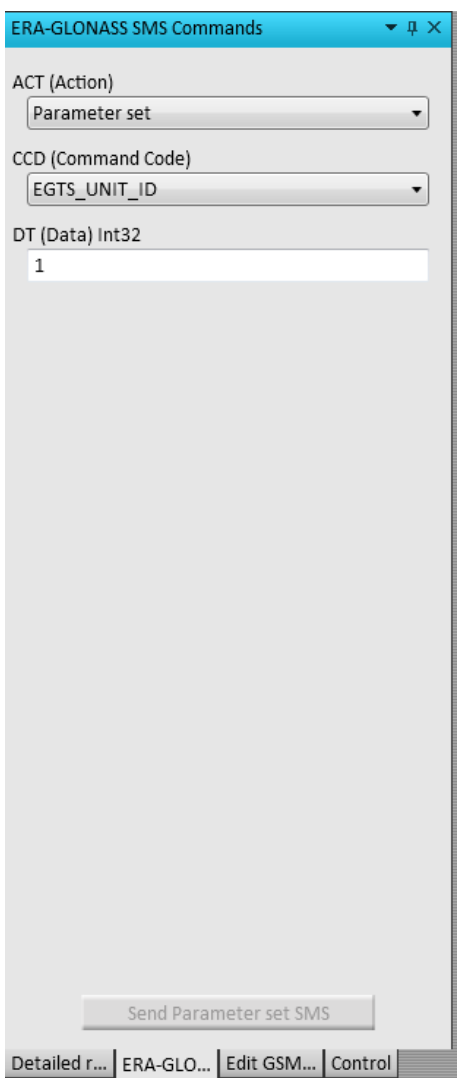

Рисунок 3-9 - Команда SMS для настройки параметра ID

Обратите внимание, что АС должна быть зарегистрирована в системе (состояние "synchronized") перед отправкой SMS.

#### 3.3.5 Поиск неисправностей

Далее приведены подсказки по устранению неисправностей, которые могут возникнуть при выполнении описанных выше этапов.

#### Не удается подключить ГИП к базовому ПО

Если не удается установить соединение, необходимо проверить окно консоли на наличие сообщения об ошибке. Типичные сообщения:

"No license found" (лицензия не найдена): Необходимо проверить, что смарт-карта с лицензией для СМW-КА095 подключена к ПК. Содержимое смарт-карты можно проверить с помощью ПО "R&S License Key Manager", см. стартовое меню ОС Windows. Перед попыткой установить соединение, необходимо закрыть менеджер лицензий.

"Client register with <URL> failed" (сбой регистрации клиента с адресом <URL>): Необходимо проверить, что адреса URL в меню "Base" указаны верно. В стандартных настройках считается, что базовый модуль и ГИП установлены на одном ПК и порт 8085 свободен.

#### Не удается выполнить начальную конфигурацию

Если не удается переключиться из состояния "Idle" в состояние "Configured", необходимо проверить окно "Notification History" (архив уведомлений). Типичные сообщения:

- "Base rejected CMW... viOpen failed...": не удается установить дистанционное подключение к тестеру CMW.
	- Необходимо проверить, что тестер CMW подключен к локальной сети LAN. Например, можно отправить ping-запрос от ПК к тестеру CMW.
	- Проверить адресную строку VISA, введенную на стр..
- "GSM bcch number invalid for band..." или что-то подобное: проверить настройки соты сети GSM.

#### Не удается зарегистрировать АС

Если не удается зарегистрировать AC в соте сети GSM или WCDMA, проверить следующие параметры:

- Включена ли АС?
- Исправен ли ВЧ-кабель между АС и тестером CMW?
- Задан ли ВЧ-разъем в настройках тестера СМW? Подробнее о настройках тестера CMW см. на стр.
- Все ли настройки сети GSM или WCDMA совместимы с испытуемой AC? Подробнее о настройках соты сети см. на стр.

#### Не удается передать МНД

Если не удается передать МНД в ПОБ, можно использовать следующие подсказки по устранению неисправностей:

- Проверить состояния AC и GSM на экране обзора. Достигнуто ли состояние "Call Established" или не удается установить вызов?
- Если вызов установлен, необходимо проверить состояние ПОБ на экране обзора. Достигнуто ли высшее состояние? Была ли получена часть МНД, которую не удается декодировать, либо МНД вообще не получен?
- Если МНД получен, но его не удается декодировать, можно проверить исходные данные МНД. В разделе "Results Overview" (обзор результатов) дважды нажать на строку "Raw MSD" (исходный МНД).
- Дальнейшие подсказки можно найти на экране "Message Trace" (кривая сообщений). На нем отображается протокол обмена сообщениями. Также можно проверить экран "Log" (журнал). Если экран не отображается, его можно вызвать из меню "View" > "Show" > "Log".

**Измерения в соответствии со стандартом**

### **3.4 Измерения в соответствии со стандартом**

Аттестационные испытания АС задаются в ГОСТ Р 55530-2013 [1], глава 6 "Методы испытаний на соответствие функциональным требованиям". Эти испытания перечислены в таблице 3-2.

*Таблица 3-2 – Аттестационные испытания*

| Номер | Название                                                                                                    | Настройки ПОБ                                                                                                    | Условие проверки/прохождения                                                                                                    |
|-------|----------------------------------------------------------------------------------------------------|----------------------------------------------------------------------------------------------------|----------------------------------------------------------------------------------------------------|
| 6.1   | Проверка передачи МНД в автоматическом<br>режиме                                                                                             |                                                                                                    |                                                                                                    |
| 6.1.1 | Проверка передачи МНД посредством<br>тонального модема                                                                                       | Стандартные                                                                                                    | Проверить содержимое МНД:<br>"Automatic activation = True", "Test<br>$call = False"$                                                                                                    |
| 6.1.2 | Проверка передачи МНД посредством SMS                                                                                                    | Использовать SMS-команду<br>системы ЭРА-ГЛОНАСС:<br>"Action= command",<br>"Command code =<br>EGTS_ECALL_MSD_REQ",<br>"Transport channel = SMS" | Проверить содержимое МНД:<br>"Automatic activation = True", "Test<br>call = False"                                                                                                    |
| 6.2   | Проверка передачи МНД в ручном режиме                                                                                                    |                                                                                                    |                                                                                                    |
| 6.2.1 | Проверка передачи МНД посредством<br>тонального модема                                                                                       | Стандартные                                                                                                    | Проверить содержимое МНД:<br>"Automatic activation = False", "Test<br>$call = False"$                                                                                                    |
| 6.2.2 | Проверка передачи МНД посредством SMS                                                                                                    | Использовать SMS-команду<br>системы ЭРА-ГЛОНАСС:<br>"Action= command",<br>"Command code =<br>EGTS_ECALL_MSD_REQ",<br>"Transport channel = SMS" | Проверить содержимое МНД:<br>"Automatic activation = False", "Test<br>$call = False"$                                                                                                    |
| 6.3   | Проверка передачи в составе МНД информа-<br>ции о последнем известном местоположении<br>ТС на момент определения события ДТП                 | Стандартные                                                                                                    | Проверить содержимое МНД: "last<br>known vehicle loacation determined<br>by GNSS (parameter<br>vehicle_location)"                                                                                             |
| 6.4   | Проверка передачи в составе МНД<br>информации о предполагаемом последнем<br>известном местоположении ТС на момент<br>определения события ДТП | Стандартные                                                                                                    | Проверить содержимое МНД:<br>информация о последнем<br>местоположении техники<br>отсутствует, но есть сообщение<br>"expected last known vehicle<br>loacation(parameter Recent_vehicle_<br>location_n-1)       |
| 6.5   | Проверка наличия в составе МНД достоверной<br>информации о местоположении ТС                                                                 | Стандартные                                                                                                    | Проверить содержимое МНД:<br>"information on geographic loacation<br>of the vehicle (coordinates determined<br>by GNSS)"                                                                                      |
| 6.6   | Проверка передачи в составе МНД<br>информации о направлении движения ТС                                                                      | Стандартные                                                                                                    | Проверить содержимое МНД:<br>"information on geographic loacation<br>of the vehicle (coordinates determined<br>by GNSS), information on movement<br>direction of the vehicle (parameter<br>VehicleDirection)" |
| 6.7   | Проверка обеспечения громкой связи при<br>совершении экстренного вызова                                                                      | Стандартные                                                                                                    | проверить наличие двухсторонней<br>голосовой связи во время вызова                                                                                                    |
| 6.8   | Проверка индикаторов состояния АС (для АС в<br>конфигурации дополнительного оборудования)                                                    | недоступна / не рассматривается                                                                                                    |                                                                                                    |

#### **Измерения в соответствии со стандартом**

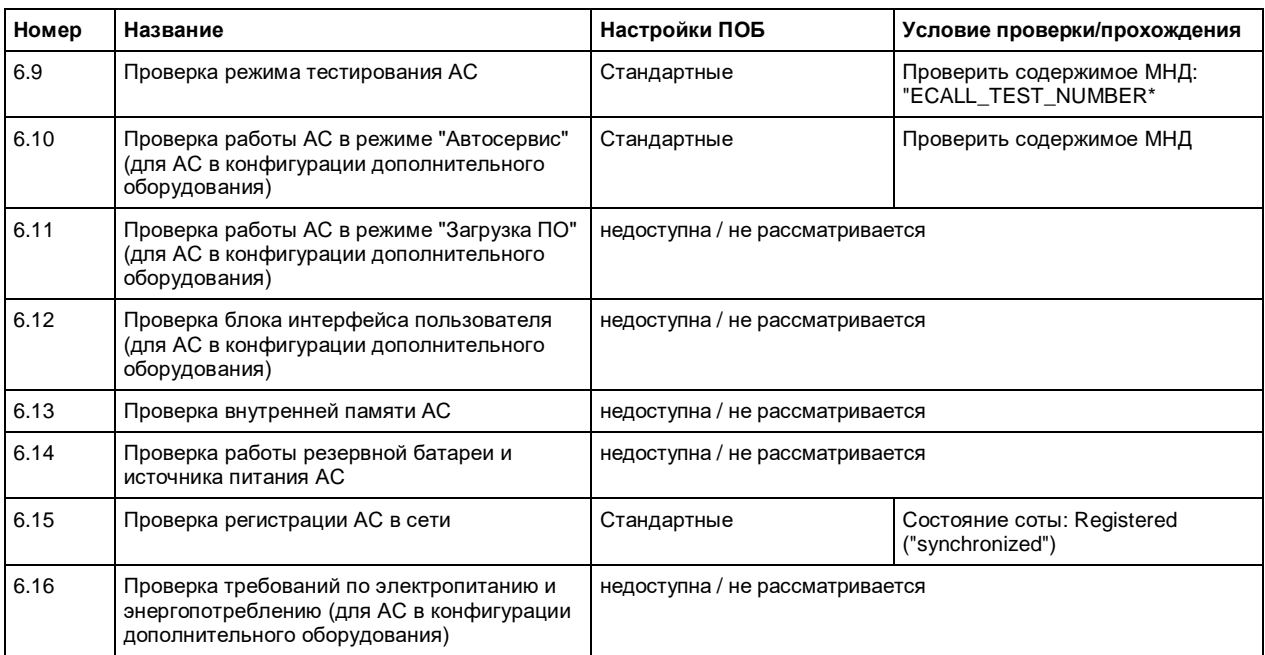

#### *Таблица 3-3 – Аттестационные испытания*

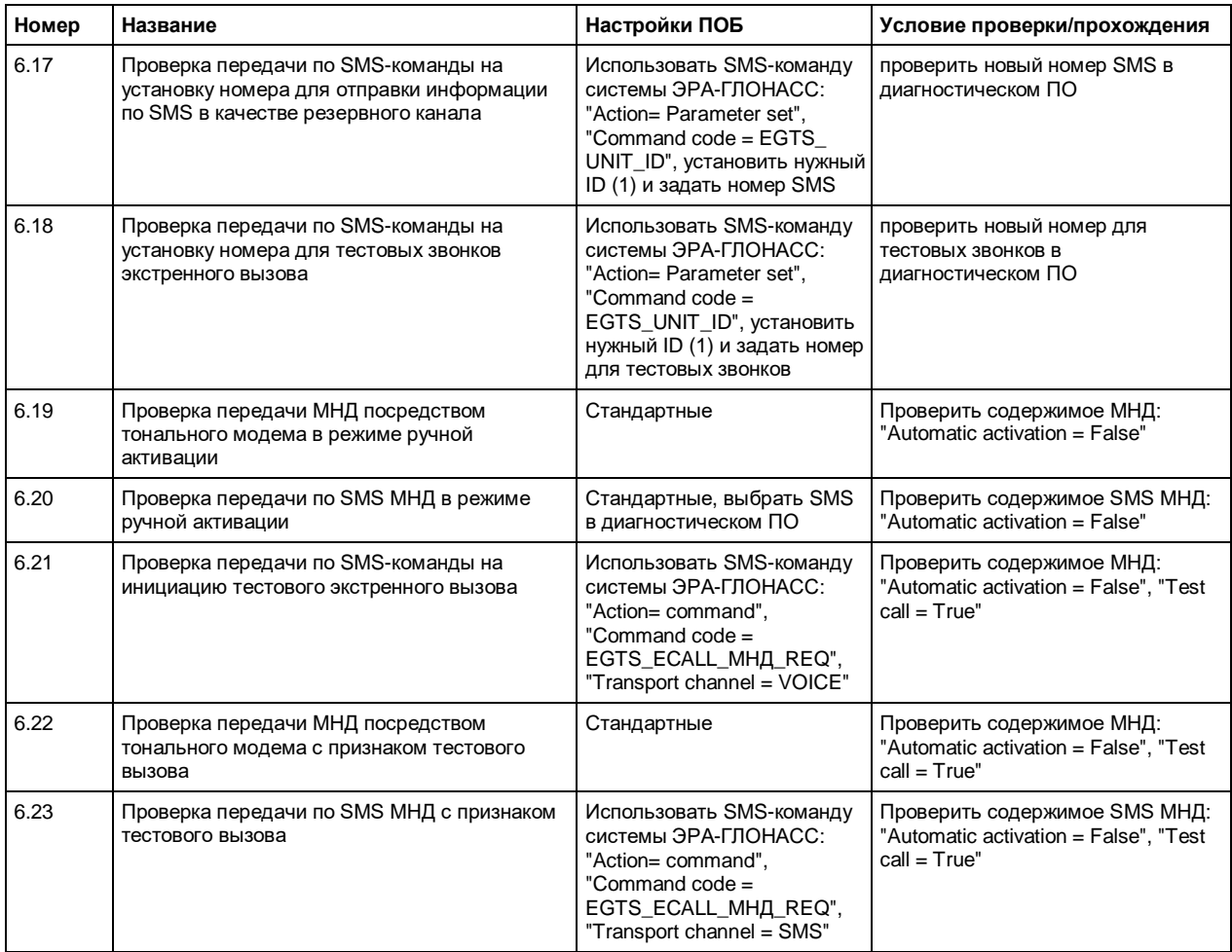

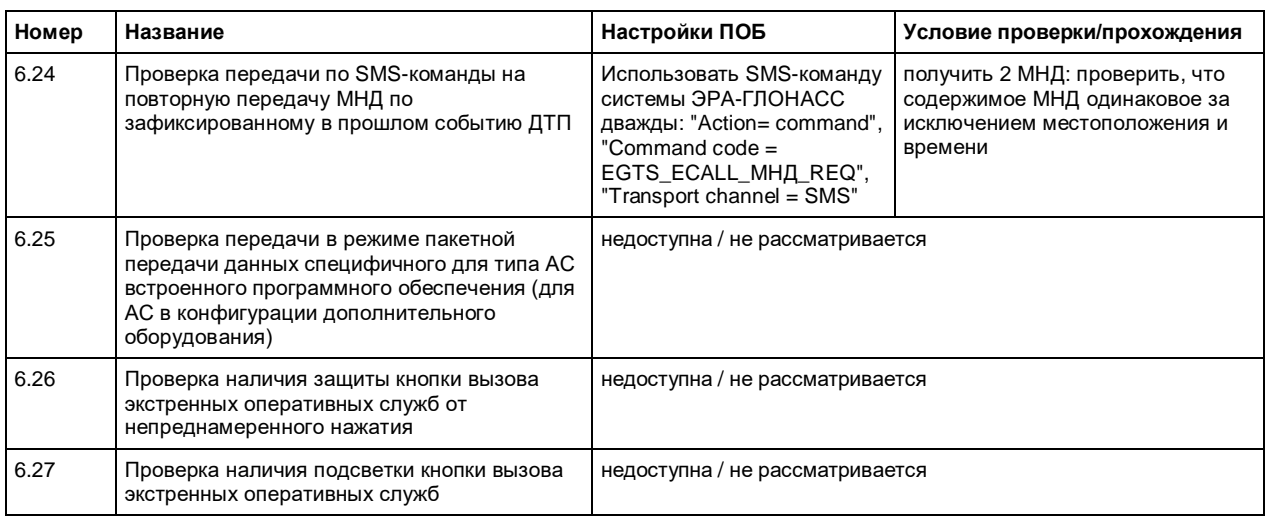

## 3.5 Автоматизированные испытания: дистанционное управление

Программное обеспечение CMW-KA09х включает базовый модуль KA09х BASE и ГИП для ручного управления (ПО КА09х). ГИП управляет базовым модулем ПО через протокол SOAP. Для запуска автоматизированных испытаний можно разработать собственное ПО, управляющее базовым модулем ПО через протокол SOAP, или воспользоваться ПО CMWrun от компании Rohde & Schwarz.

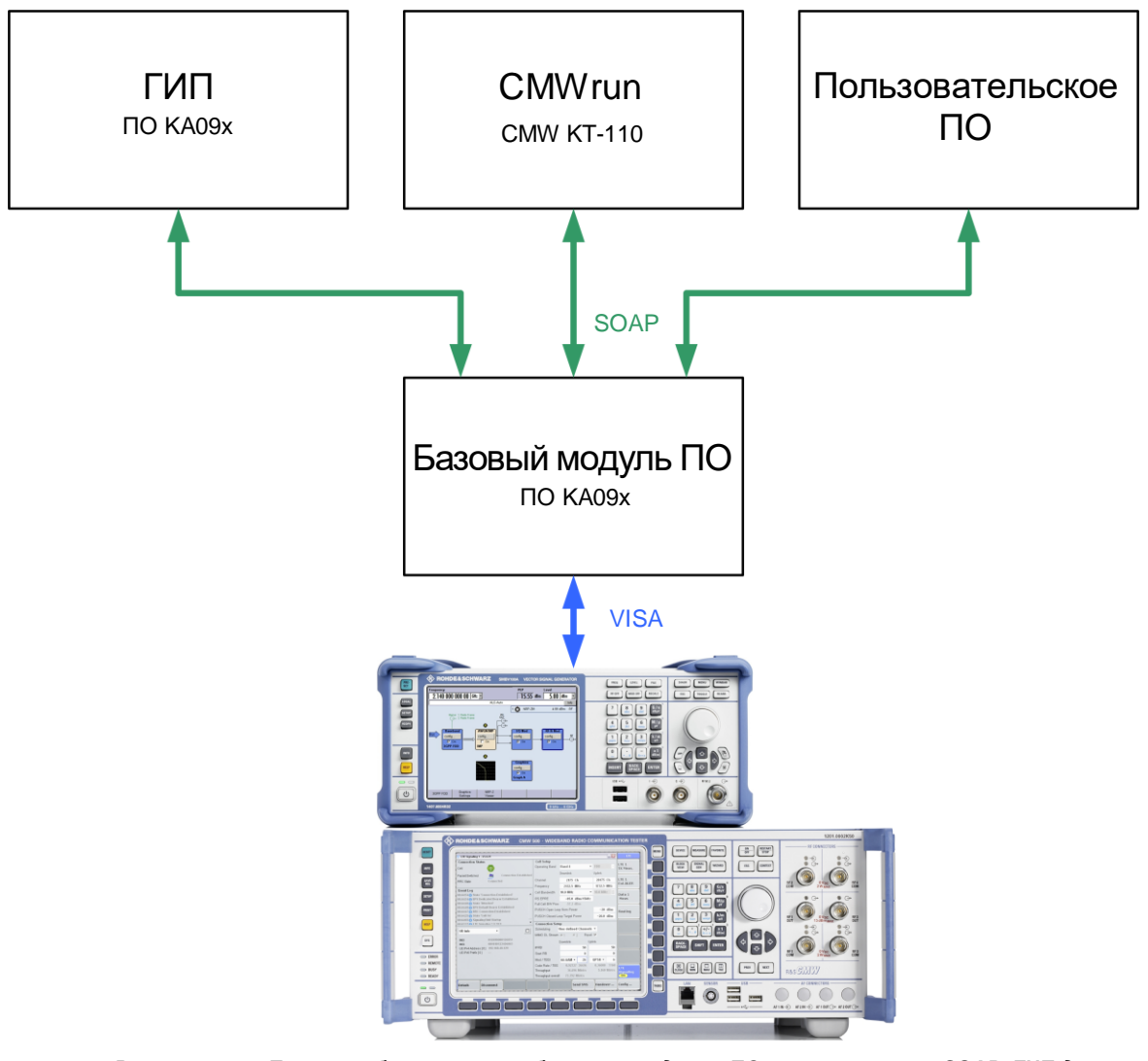

Рисунок 3-10 - Три способа управления базовым модулем ПО через протокол SOAP. ГИП для ручного управления поставляется вместе с базовым модулем ПО как часть ПО .<br>КА09х. Для автоматизированных испытаний можно использовать ПО CMWrun или пользовательское ПО

#### 3.5.1 ПО CMWrun, опция KT-110

CMWrun – это готовое к использование программное обеспечение автоматизации для конфигурации тестовых последовательностей с помощью дистанционного управления для всех поддерживаемых семейством CMW стандартов. Ядро программного обеспечения основано на вызове тестовых библиотек DLL (модульные сборки). Такая архитектура позволяет не только быстро и просто сконфигурировать тестовые последовательности без необходимости разбираться в особенностях программирования прибора. Она также обеспечивает гибкую настройку параметров и пределов отдельных тестов, доступную в виде программных опций в ПО CMWrun для различных стандартов. По завершению испытаний формируется доступный в нескольких форматах (csv, txt, xml и pdf) отчет (протокол испытаний), содержащий пределы, результаты испытаний и общий итог.

Опция КТ110 для ПО CMWrun, позволяющая дистанционно управлять всей испытательной установкой для системы ЭРА-ГЛОНАСС, - это полностью готовое к использованию решение для проведения аттестационных испытаний в соответствии

со стандартом CEN/TS 16454:2012 и ГОСТ 55530. Оно отлично подходит для конфигурирования тестовых последовательностей посредством дистанционного управления, позволяет легко работать с различными типами АС и формирует подробный протокол с результатами испытаний. ПО КТ110 позволяет выполнить автоматизацию и управлять испытуемыми устройствами (с помощью команд АТ) в удобной и дружественной для пользователя манере.

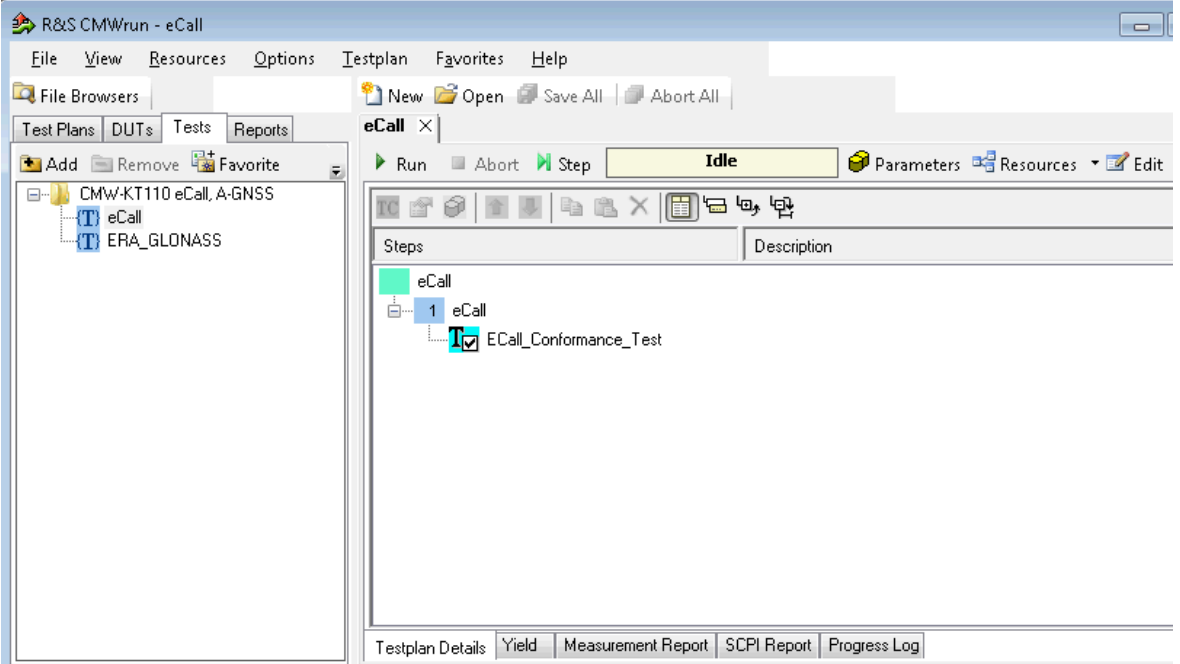

Рисунок 3-11 - Главное окно ПО СМWrun. Опция KT-110 охватывает обе системы: eCall и ЭРА-ГЛОНАСС

#### 3.5.2 Дистанционное управление базовым модулем ПО через протокол SOAP

Чтобы использовать тестовое решение для системы ЭРА-ГЛОНАСС в существующих автоматизированных тестовых системах необходимо дистанционно управлять базовым модулем программного обеспечения КА09х. SOAP - это открытый стандартный протокол W3C для обмена информацией и сообщениями. В базовом модуле ПО имеется набор функций API для дистанционного управления. Документация находится в каталоге

%APPDATA%\Rohde-Schwarz\CMW-KA09x\DOC\CMW-KA09x API en.chm. Takum образом, можно отправлять данные для конфигурации (например, номер канала GSM), и получать данные (например, переданный МНД).

Обратите внимание, что файл 'KA09x Base.exe' со стандартным универсальным идентификатором ресурса (uri) должен быть уже запущен.

Более подробную информацию см. в руководстве по эксплуатации, глава 3 [3].

После установки программного обеспечения КА09х также в качестве отдельного проекта будут установлены несколько примеров на языке C# (.NET) в каталоге %APPDATA%\Rohde-Schwarz\CMW-KA09x\Complementary\KA09x Example1.

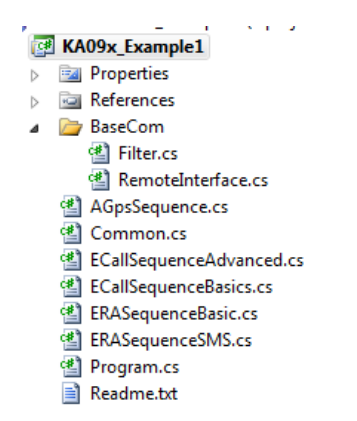

Рисунок 3-12 – Файлы проекта из примера

Проект состоит из следующих файлов:

- Program: Это основной файл программы. Он соединяется с базовым модулем ПО и затем вызывает одну из последовательностей, имеющихся в примере (eCall или ERA, Basic или Advanced).
- Common: Этот класс содержит основные настройки, такие как адреса VISA для приборов CMW или SMBV.
- BaseCom/RemoteInterface: Этот класс предназначен для обеспечения базового взаимодействия (подключение и обмен сообщениями) с базовым модулем ПО через протокол SOAP.
- ВазеСот/Filter: Этот класс предназначен для обработки событий, приходящих от базового модуля ПО к программе-клиенту. Например, можно ожидать изменений в машине состояний базового модуля ПО.
- специальные примеры:
	- **ERASequenceBasic:** базовый вызов в системе ЭРА-ГЛОНАСС (более подробную информацию см. ниже)
	- ERASequenceSMS: пример по работе с SMS в системе ЭРА-ГЛОНАСС (более подробную информацию см. ниже)
	- ECallSequenceBasic: базовый вызов в системе eCall
	- ECallSequenceAdvanced: более детальная работа с системой eCall

#### Класс RemoteInterface

Этот класс реализует интерфейс программы-клиента для взаимодействия с базовым модулем ПО. Он использует реализацию протокола SOAP, предоставленную платформой .NET. Класс предназначен для обработки входящих событий / сообщений от базового модуля ПО, осуществляет подключение / отключение и отправляет сообщение 'keep alive' в базовый модуль ПО. Более подробную информацию см. в главе 4.2.1 "Класс RemoteInterface" на стр. 50.

#### **Knacc Filter**

Класс Filter помогает в ожидании определенных входящих событий. События, которые базовый модуль ПО отправляет в программу-клиент, могут приходить асинхронно или в неожиданной последовательности. Класс содержит метод 'WaitFor', позволяющий ожидать определенные события. Это очень полезно, например, для отслеживания машины состояний базового программного обеспечения. (см. рисунок 3-13). Пример вызова метода есть в файле EraSequenceBasic.

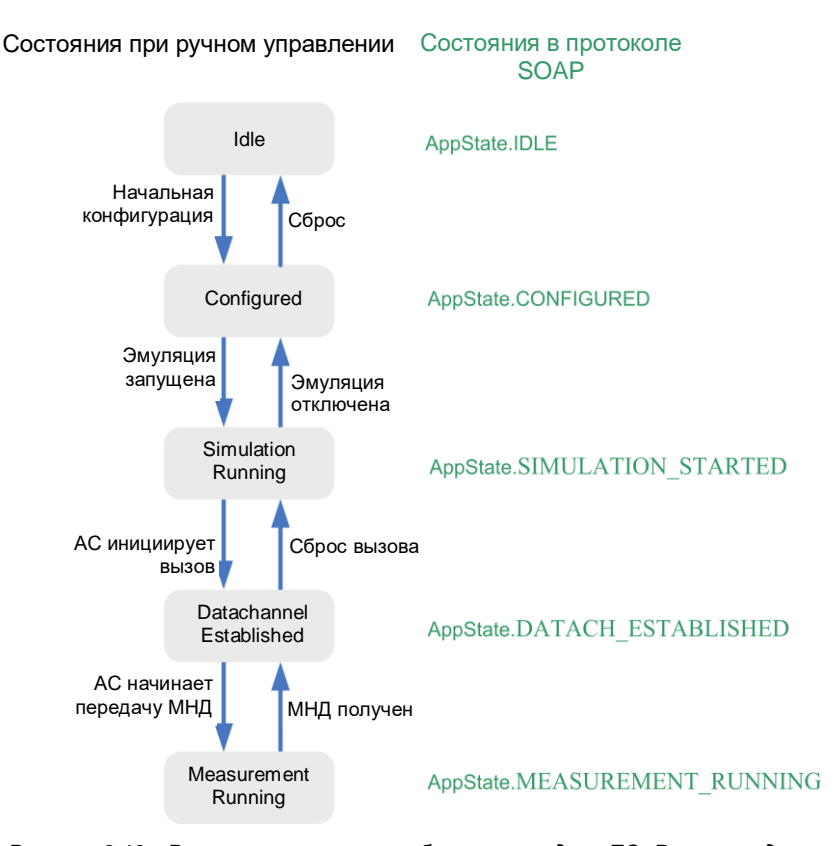

Рисунок 3-13 - Различные состояния базового модуля ПО. В режиме дистанционного управления можно запросить состояние ПО (appstate). Каждое изменение состояние вызывает событие 'NewState', которое можно обработать в управляющем программном обеспечении

#### Класс Common

Класс common содержит базовые настройки для используемых приборов, общие для всех примеров и независящие от используемых настроек RAN или ГНСС, например, адреса VISA или используемые разъемы.

Для общения с приборами и эмуляциями задаются конкретные идентификаторы ID:

// The IDs are used to address the individual systems // like RANs, devices, services, etc... public const UInt16 RAN SIM ID = 1; public const UInt16 RAN\_ID = 2; public const UInt16 PSAP\_ID = 3; public const UInt16 GNSS SIM ID = 4; public const UInt16 GNSS ID =  $5$ ;

В примере показана конфигурация тестера CMW. Вызов совершается в файле Sequence:

```
public static void useCmw(Filter f, RemoteInterface r)
    System.Console.WriteLine("Will send CfgCmw");
    EventStatus ret = r.toBase.sendEvent(new CfgCmw()
    \left\{ \right.targetId = RAN SIM ID,rfConnector = CmwRfConnector.RF1C,
        visalame = "TCPIP::CMW50050-123456::INST0::INSTR"\mathcal{W}:
    CfgResult res = f.waitFor<CfgResult>();
    throwIfUnsuccessfull(res);
ŀ
```
- 1. Передача события 'CfgCmw' в базовый модуль ПО с атрибутами ID, Connector и VISA name
- 2. Ожидание результата (событие = 'CfaResult')

#### Класс Program

Это основная программа. Она осуществляет подключение к базовому модулю ПО через протокол SOAP и выбор необходимой последовательности.

```
class Program
\{111 <summary>
    /// To use this example a 'KA09x_Base.exe' with the default uri (see below) must be running.
    /// </summary>
    /// <param name="args"></param>
    static void Main(string[] args)
    x
        RemoteInterface r = new RemoteInterface();
        Filter f = new Filter(r);Ka09xComponentVersion myVersion = new Ka09xComponentVersion()
        \left\{ \right.major = 1,minor = 0,
            patchLevel = 0\mathcal{H}
```
Сначала создается новый экземпляр класса Remoteinterface с названием "r" и новый экземпляр класса filter с названием "f".

```
try
\overline{f}Console.WriteLine("Will connect now ...");
    r.connect(KA09x SoapV3.SoapInterfaceConsts.DEFAULT BASE SERVICE URL,
            KA09x SoapV3.SoapInterfaceConsts.DEFAULT CLIENT SERVICE URL,
            myVersion, "KA09x_Example1");
    // here you can define which sequence to use
    Console.WriteLine("Connected, will do sequence ...");
    //ECallSequenceBasics.doSequence(f, r);
    //ECallSequenceAdvanced.doSequence(f,r); // for a more advanced scenario
    ERASequenceBasic.doSequence(f,r); // an ERA-GLONASS basic
    Console.WriteLine("Finished, bye!");
}
```
Происходит подключение к базовому модулю ПО с помощью метода 'connect' экземпляра "r". Используется стандартный адрес URL базового модуля ПО. Затем просто вызывается необходимая последовательность, в данном случае 'ERASequenceBasic'.

#### Последовательность ERASequenceBasic

Эта последовательность запускает пример для системы ЭРА:

• Сброс базового модуля ПО

```
// Reset first to get to defined state
System.Console.WriteLine("Will reset the base ...");
ret = r.toBase.sendEvent(new ResetBase());
Common.throwIfUnsuccessfull(ret);
f.waitFor<BaseDidReset>(TimeSpan.FromSeconds(10));
System.Console.WriteLine("Done base back in idle");
```
- 1. Передача события 'ResetBase'
- 2. Ожидание завершения процедуры сброса с временем ожидания 10 с  $(cofb$ ытие = 'BaseDidReset')
- Основная конфигурация выполняется в процедуре 'InitialConfig'  $\bullet$

```
// Sets up the most basic configuration
initialConfig(f, r);
```
Конфигурация измерительной установки (используемых приборов)

```
System.Console.WriteLine("Will send CfgSetup"):
ret = r.toBase.sendEvent(new CfgSetup()
\overline{\mathbf{f}}ranDevs = new RanSimulator[]
     \mathcal{L}_{\mathcal{L}}new RanSimulator()
          ¥.
               simId = Common.RAN SIM ID.
               simulatedSystems = new RanSystem[]
               \mathcal{L}_{\mathcal{L}}new RanSystem()
                    \mathcal{L}_{\mathcal{L}}idRan = Common.RAN ID,
                         simulatePsap = true,
                         idPsap = Common.PSAP ID
                    Þ
               \overline{\phantom{a}}\mathcal{P}Ъ,
     gnssDevs = new GnssSimulator[]
     ₹
          new GnssSimulator()
          ł
               simId = Common.GNSS SIM ID,
               simulatedSystems = new GnsSystem[]
               ł
                    new GnsSystem()
                    -{
                         idGnss = Common.GNSSID,þ
               <sup>}</sup>
          }
     \mathcal{Y}\mathcal{Y}Common.throwIfUnsuccessfull(ret);
res = f.waitFor<CfgResult>(TimeSpan.FromSeconds(30));
Common.throwIfUnsuccessfull(res);
```
- 1. Передача события 'CfgSetup' в базовый модуль ПО с атрибутами, заданными в классе 'common'
- 2. Ожидание результата с временем ожидания 30 секунд (событие = 'CfaResult')
- выбор используемых приборов CMW и SMBV (задается в классе Common)

```
// Note: Configure GNSS before RAN
Common.useSmbv(f, r);
```
// Configure the base to use the CMW, if you want to use the CMU comment the next line Common.useCmw(f. r):

– Конфигурация сценария ГНСС (ГЛОНАСС: городской сценарий, Москва)

```
System.Console.WriteLine("Will send CfgGlonassCity");
ret = r.toBase.sendEvent(new CfgGlonassCity()
₹
    targetId = Common.GNSS ID,location = PredefGnssReceiverCityLocation.MOSCOW,
\});
res = f.waitFor<CfgResult>();
Common.throwIfUnsuccessfull(res);
```
- 1. Передача события 'CfgGlonassCity' в базовый модуль с атрибутом 'Moscow'
- 2. Ожидание результата (событие = 'CfgResult')
- Конфигурация настроек соты сети GSM

```
// Now configure the GSM cell
System.Console.WriteLine("Will send CfgGsm");
ret = r.toBase.sendEvent(new CfgGsm()
-4
    targetId = Common.RAN ID,band = GsmBand.GSM900,bcchNum = 64tchNum = 32,
\});
res = f.waitFor<CfgResult>();
Common.throwIfUnsuccessfull(res);
```
- 1. Передача события 'CfgGSM' в базовый модуль ПО с атрибутами 'GsmBand и Channels'
- 2. Ожидание результата (событие = 'CfgResult')
- Конфигурация настроек ПОБ

```
// Now configure the PSAP
System.Console.WriteLine("Will send CfgPsap");
ret = r.toBase.sendEvent(new CfgEraGlonassPsap()
Ł
    targetId = Common.PSAP_ID,
    alAck = AlAckBehavior.POSITIVE,
    scenario = PsapModemTestScenario.ALLRV_REQ,
    storeRecordedSignal = true,
    playerOneAfterMsd = true,forceRobustModType = false
\mathcal{Y}:
res = f.waitFor<CfgResult>();
Common.throwIfUnsuccessfull(res);
```
- 1. Передача события 'CfgEraGlonassПОБ' в базовый модуль ПО с различными атрибутами
- 2. Ожидание результата (событие = 'CfgResult')
- Запуск всех конфигураций (включая проверку лицензии и настройки всех используемых приборов) и ожидания их завершения

```
// Transition to configured
System.Console.WriteLine("Will send DoConfiguration");
ret = r.toBase.sendEvent(new DoConfiguration());
Common.throwIfUnsuccessfull(ret);
nState = f.waitFor<NewState>(TimeSpan.FromMinutes(2)); // initial setup can take quite long
if (nState.currentState != AppState.CONFIGURED)
    throw new Exception("DoConfiguration failed!");
```
- 1. После конфигурации с состоянием InitialConfig, передача события 'DoConfiguration'
- 2. Ожидание перехода в другое состояние с временем ожидания 2 минуты (событие = 'NewState')
- 3. Проверка наличия текущего состояния 'CONFIGURED', иначе где-то ошибка
- Запуск эмуляции

```
// Start the simulation
System.Console.WriteLine("Will send SimulationOn to start simulation");
ret = r.toBase.sendEvent(new SimulationOn());
Common.throwIfUnsuccessfull(ret);
nState = f.walkForwardEov(0);if (nState.currentState != AppState.SIMULATION STARTED)
    throw new Exception("SimulationOn failed!");
```
- 1. Включение эмуляции с помощью события 'SimulationOn'
- 2. Ожидание перехода в другое состояние (событие = 'NewState', стандартное время ожидания)
- 3. Проверка наличия текущего состояния 'SIMULATION\_STARTED', иначе где-то ошибка
- Ожидание вызова в системе ЭРА-ГЛОНАСС

```
// Wait for call
System.Console.WriteLine("Waiting for call ...");
nState = f.waitFor<NewState>(TimeSpan.FromMinutes(30));
if (nState.currentState != AppState.DATACH_ESTABLISHED)
    throw new Exception("Call somehow failed!");
```
- 1. События клиента отсутствуют, вызов должен быть инициализирован от АС
- 2. Ожидание перехода в другое состояние (событие = 'NewState', стандартное время ожидания)
- 3. Проверка наличия текущего состояния 'DATACH\_ESTABLISHED', иначе гдето ошибка
- Получение МНД

Передача МНД осуществляется тремя частями:

```
– Ожидание начала передачи МНД
```

```
// Wait for msd start
System.Console.WriteLine("Waiting for MSD tranfere ...");
nState = f.waitFor<NewState>(TimeSpan.FromMinutes(1));
if (nState.currentState != AppState.MEASUREMENT_RUNNING)
    throw new Exception("Sending MSD somehow failed!");
```
- 1. Ожидание перехода в другое состояние (событие = 'NewState', стандартное время ожидания)
- 2. Проверка наличия текущего состояния 'MEASUREMENT\_RUNNING' (производится передача МНД), иначе где-то ошибка
- Ожидание успешной передачи полного МНД ('waitForSuccessfullMsd')

```
static RawMsdVoice waitForSuccessfullMsd(Filter f)
\mathcal{L}_{\mathcal{L}}RawMsdVoice rawMsd:
    \overline{d}\{System.Console.WriteLine("Waiting for raw MSD result ...");
        rawMsd = f.waitFor<RawMsdVoice>(TimeSpan.FromSeconds(10));
        System.Console.WriteLine("RawMsd: modulation={0}, RV={1}"
                     rawMsd.modulationType, rawMsd.redundancyVersion);
        if (rawMsd.msd != null)return rawMsd;
        System.Console.WriteLine("RawMsd: transmission failed");
    3
    while (rawMsd.redundancyVersion < 8);
    throw new Exception("Msd transmission faild after last redundancy version");
3
```
- 1. АС может передавать МНД с различными версиями избыточности до восьми раз. В программе это реализуется с помощью цикла do-while.
- 2. Ожидание состояния 'RawMsdVoice' с временем ожидания 10 секунд)
- 3. Если ПОБ смог успешно принять МНД, параметр 'rawMsd.msd' отличается от NULL, происходит возврат в основную программу, иначе программа остается в цикле
- Вывод декодированной части МНД

```
System.Console.WriteLine("Waiting for decoded MSD result ...");<br>DecodedEraGlonassMsdV1 decMsd = f.waitFor<DecodedEraGlonassMsdV1>(); // This expected the IVS to send an MSD version 1, this solely depends on the IVS<br>//Decod
                          decMsd.message.id.
                          oecnso.message.ua,<br>decMsd.message.msd.msdStructure.vehicleIdentificationNumber.isowmi,<br>decMsd.message.msd.optionalAdditionalData);
```
- 1. Ожидание события 'DecodedEraGlonassMsdV1'
- 2. Вывод декодированного МНД (ожидается V1, в зависимости от AC)
- Ожидание подтверждения (АСК)

```
// Wait for LL+HL/AL Ack to be fully sent
System.Console.WriteLine("Waiting for LL+AL/HL ...");
nState = f.waitFor<NewState>(TimeSpan.FromSeconds(10));
if (nState.currentState != AppState.DATACH_ESTABLISHED)
    throw new Exception("Call somehow failed!");
```
- 1. События клиента отсутствуют, ПОБ отправляет сигнал АСК в АС после успешного декодирования МНД.
- 2. Ожидание перехода в другое состояние (событие = 'NewState', время ожидания 10 секунд)
- 3. Проверка наличия текущего состояния 'DATACH\_ESTABLISHED', иначе гдето ошибка

#### Последовательность ERASequenceSMS

Эта последовательность запускает пример для системы ЭРА с использованием SMS запроса на получение МНД.

Первые этапы совпадают с последовательностью ERASequenceBasic:

- Сброс базового модуля ПО
- Основная конфигурация выполняется в процедуре 'InitialConfig'

- Запуск всех конфигураций (включая проверку лицензии и настроек всех используемых приборов) и ожидание их завершения
- Запуск эмуляции

Используются следующие дополнительные этапы для SMS

Ожидание регистрации АС в сети

```
// Please swith on the IVS
System.Console.WriteLine("Please switch on your IVS");
// Wait for register
System.Console.WriteLine("Waiting for registration ...");
do { }CMWGSMState = f.waitFor<GsmCellSignalStateCmw>(TimeSpan.FromMinutes(1)); // ask for the Status of the CMW until it is SYNC
```
} while (CMWGSMState.currentDetailState != GsmCellSigStateCmw.SYNC);

- 1. В цикле do...while опрашивается состояние ячейки (ожидание события 'GsmCell-SignalStateCmw')
- 2. После получения статуса 'SYNC' происходит выход из цикла
- Выбор SMS-команды от ПОБ к AC

```
// define the SMS command
EraGlonassSmsCommand msdReq = new KA09x SoapV3.EraGlonass.EraGlonassSmsCommand()
    €
        targetId = Common.PSAPID,data = new EGTS_ECALL_MSD_REQ()
        -6
            MID = EGTS ECALL MSD REQ.NEW MESSAGE,
            TRANSPORT = Transport.SMS
        \mathcal{P}\mathcal{H}
```
- Отправка команды 'EGTS\_ECAL\_МНД\_REQ ' через канал передачи данных 'SMS' (см. также "МНД через SMS" на стр. 30)

Ожидание входящего SMS

```
System.Console.WriteLine("Waiting for Incoming SMS...");
IncomingSms IncSMS = null;
try
\{// wait for an incoming SMS for 1 minute
    IncSMS = f.waitFor<IncomingSms>(TimeSpan.FromMinutes(1));
Þ
catch (TimeoutException e)
Æ
    // if timeout expires, send SMS command again
    r.toBase.sendEvent(msdReq);
    IncSMS = f.waitFor<IncomingSms>(TimeSpan.FromMinutes(1));
\mathcal{F}
```
- 1. Ожидание входящего SMS (ожидание события 'IncomingSms' некоторое время)
- 2. Если истекло время ожидания, ПОБ может повторно отправить SMS-команду и снова ожидать входящего SMS (ожидание события 'IncomingSms' некоторое время)
- Отображения входящего SMS (исходное SMS)

```
// show the incoming SMS (raw data)
 System.Console.WriteLine("IncomingSMS: Information={0} Status ='{1}'",
                                     IncSMS.decodingInformation,
                                     IncSMS.decodingStatus);
Декодирование SMS
 // check the decoding: it can be fully successful or partly successful
 ) and the second of the second of the second second second second second second second in the second of the second of \{f(t) \in S \cup S \mid t \in S \} (IncSMS.decodingInfo.WithProblem))
 Ł
```

```
// see also Table 3 and 14 of GOST 54619
// check if the Service Frame Data (SFRD) is present
if (IncSMS.pdu.SFRD.present) {
    EGTS PT APPDATA appData = IncSMS.pdu.SFRD.optFieldData as EGTS PT APPDATA:
    // check if the Service Data RECORD (SDR) is present
    if (appData != null && appData.SDR.present)
    \overline{A}// check if there are data ind Record Data (RD)
        if (appData.SDR.optFieldData[0].RD.Length != 0) {
            // we beleive that the MSD is in RD (see table 14)
            EGTS_SR_RAW_MSD_DATA subrecordRawMSD
                appData.SDR.optFieldData[0].RD[0] as EGTS_SR_RAW_MSD_DATA;
            if (subrecordRawMSD != null)// This expected the IVS to send an MSD version 1, this solely depends on the IVS
                System.Console.WriteLine("Waiting for decoded MSD result ...");
                DecodedEraGlonassMsdV1 decMsd = f.waitFor<DecodedEraGlonassMsdV1>();
                System.Console.WriteLine("DecodedMSD: id={0} isowmi='{1}' AddData = '{2}'",
                            decMsd.message.id,
                            decMsd.message.msd.msdStructure.vehicleIdentificationNumber.isowmi,
                            decMsd.message.msd.optionalAdditionalData);
                int Latitude = decMsd.message.msd.msdStructure.vehicleLocation.positionLatitude;
                int Longitude = decMsd.message.msd.msdStructure.vehicleLocation.positionLongitude;
                System.Console.WriteLine("Longitude = \{0\}, Latitude = \{1\}", Latitude, Longitude);
               þ
       \, }
    Y
<sup>1</sup>
```
- 1. Может быть два успешных состояния декодирования: 'successful' (успешно) или 'with problems' (с проблемами) ('with problems' означает, что все прошло успешно, но контрольная сумма CRC некорректная)
- 2. Проверка наличия поля SFRD (это поле является опциональным, см. таблицу Зв [5])
- 3. Проверка наличия структуры SDR. Она может состоять из нескольких структур SDR (структуры SDR являются опциональными, см. таблицу 3 в [5])
- 4. Если структура SDR есть в сообщении, она должна (обязательно) содержать один или более массив RD
- 5. Если массив RD присутствует, он содержит части данных, ожидается, что МНД присутствует в первом элементе массива (RD[0])
- 6. Ожидание события 'DecodedEraGlonassMsdV1'
- 7. Вывод декодированного МНД (ожидается V1, в зависимости от AC). Данные сохраняются в структуре 'MsdStructure'. В качестве примера показано местоположение (широта и долгота).

## 4 Приложение

## **4.1 Глоссарий**

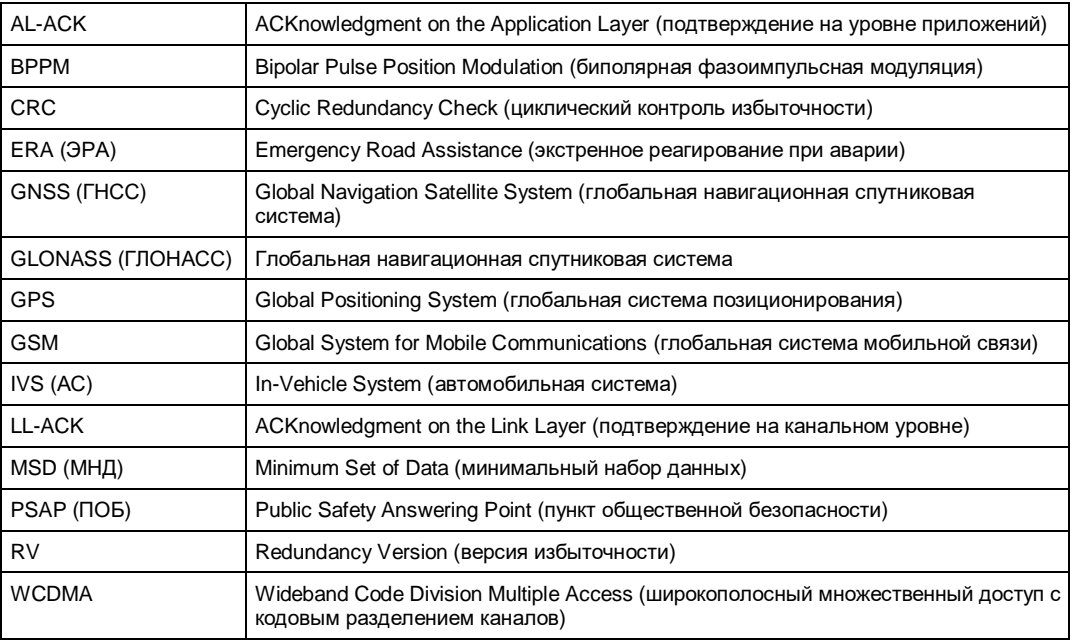

## **4.2 Реализация клиента SOAP**

Пример дистанционного управления, описанный в главе 3.5.2 "Дистанционное управление базовым модулем ПО через протокол SOAP" на стр. 40 использует клиент SOAP, предоставленный платформой .NET. Он реализован в классе RemoteInterface. Класс Filter упрощает обработку входящих событий. Оба класса более подробно рассмотрены в той главе.

#### **4.2.1 Класс RemoteInterface**

Этот класс реализует интерфейс клиента для взаимодействия с базовым модулем ПО. Он обрабатывает входящие события / сообщения от базового модуля и осуществляет подключение / отключение.

Основные члены наследуются от сервера SOAP, предоставленного платформой Windows Communication Foundation (WCF):

// Basically that is our soap server for callbacks from base private ServiceHost host = null;

// Proxy factory and proxy object to send events to base ... private ChannelFactory<IToBase32> eventSenderFactory = null; private IToBase32 eventSender = null;

*Рисунок 4-1 – Хост 'host' – это основной член реализации SOAP через платформу DOT.NET. Объект eventSender типа 'IToBase32' предназначен для обработки событий и отправки их в базовый модуль ПО*

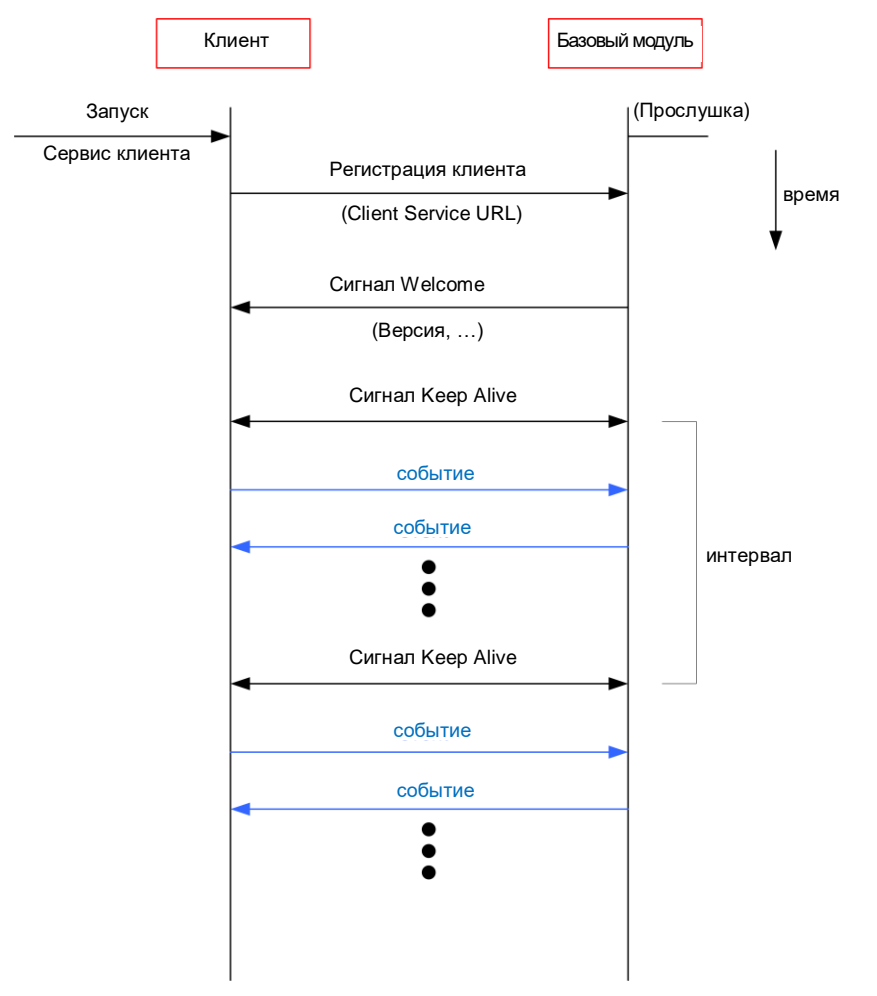

*Рисунок 4-2 – Основные взаимодействия в протоколе SOAP*

- 1. Базовый модуль находиться в состоянии ожидания и прослушивает входящие события
- 2. Сначала на стороне клиента запускается сервис ('StartClientService')
- 3. Клиент должен зарегистрироваться в базовом модуле ПО по своему собственному адресу URL
- 4. Базовым модуль отвечает сигналом 'Welcome'
- 5. И базовый модуль, и клиент должны периодически посылать сигнал 'KeepAlive', иначе сервер базового модуля разорвет соединение
- 6. Теперь обе стороны могут отправлять события

**Реализация клиента SOAP**

Первые четыре основных шага (шаги 2...5) выполняются в функции 'Connect' класса RemoteInterface:

```
public void connect(string baseServiceUrl, string myServiceUrl, Ka09xComponentVersion myVersion, string myName)
\overline{\mathcal{L}}if (connected)
        throw new InvalidOperationException("We are alreday connected"):
    // First clear the incomming event queue
    clearIncommingEventQueues();
    // Open our client service for callbacks / messages / events from base
    openMySoapServer(myServiceUrl);
    // Build the proxy class for calls / messages / events to the base soap server
    buildToBaseSoapProxy(baseServiceUrl);
    // Finally register with the base and tell it to connect to our soap server
    registerWithBase(myServiceUrl, myVersion, myName);
    // We are connected, but to stay connected, we need to send keepalives
    startKeepAlive();
\overline{\mathbf{1}}
```
#### *Рисунок 4-3 – Метод 'Connect'*

- Сначала очищается очередь входящих событий ('clearIncomingEventQueue'), так что клиент запускается с пустой очередью
- Метод 'openMySoapServer' запускает сервис клиента (шаг 2)
- Метод 'buildToBaseSoapProxy' открывает канал для связи с базовым модулем
- Регистрация в базовом модуле выполняется с помощью метода 'registerWithBase' (шаг 3). Он автоматически ждет сообщения 'Welcome', которое отправляет базовый модуль (шаг 4)
- После получения сообщения 'Welcome', клиент начинает передавать сообщение 'KeepAlive' (метод 'startKeepAlive'). Это происходит периодически в отдельном потоке.

```
void startKeepAlive()
Ł
    lock (keepAliveTimerLock)
    €
        Console.WriteLine("Will start sending keepalive");
        if (keepAliveTimer != null)
            return;
        keepAliveTimer = new System.Threading.Timer(sendKeepalive, null, 0,
                 KA09x_SoapV3.SoapInterfaceConsts.KEEP_ALIVE_INTERVAL_IN_MS);
    ₹
<sup>}</sup>
```
События, посылаемые базовым модулем, обрабатываются с помощью метода 'handleIncomingEvent':

**Реализация клиента SOAP**

```
EventStatus handleIncommingEvent(EventBase eventData)
\overline{\mathbf{f}}try
    K
         Console.Write("Rec: " + eventData.GetType() + " ");
         // Every event we receive, we just put into the queue
         incommingEventQueue.Add(eventData);
         Console. WriteLine("Ok"):
         // We just always say everything was ok
         // the base is not really interested what we do with events;<br>// it's enough to say we received it
         return okEventStatus();
    ٦
    catch(Exception e)
    K
         Console.WriteLine("Err '{0}'", e.Message);
         return new EventStatus()
         -4
              successfullyDelivered = false,
              description = e.Message
         \mathcal{H}\overline{\mathbf{r}}<sup>}</sup>
```
*Рисунок 4-4 – Входящие события просто добавляются в очередь*

Все входящие события просто добавляются в очередь, таким образом, они обрабатываются последовательно. Затем их можно обработать с помощью класса 'Filter'.

#### **4.2.2 Класс Filter**

Класс Filter упрощает ожидания определенных входящих событий. События, которые базовый модуль отправляет клиенту, могут приходить асинхронно или в неожиданной последовательности. Класс содержит метод 'WaitFor', который ожидает определенные события. Это очень полезно, например, для отслеживания машины состояний базового модуля программного обеспечения.

Член 'backlog' это список событий, ожидающих обработки:

const int MAX BACKLOG SIZE = 100;

List<EventBase> backlog = new List<EventBase>();

*Рисунок 4-5 – Список событий 'backlog'*

Метод 'waitFor' сначала проверяет список 'backlog' на наличие ожидаемого события. Если события еще нет в списке, метод ожидает его появления.

#### **Библиография**

```
public EventBase waitFor(Type eventTypeToWaitFor, TimeSpan timeout)
    // first check the backlog for the wanted event
    for (int i = 0; i < backlog.Count; ++i)X
        EventBase oldEvent = backlog.ElementAt(i);
        if ( eventTypeToWaitFor.IsAssignableFrom( oldEvent.GetType()))
        \overline{A}// that was the event we were waiting for
            backlog.RemoveAt(i);
            Console.WriteLine("waitFor(" + eventTypeToWaitFor + ") -> got it from backlog");
            return oldEvent:
        3
    \overline{\mathbf{1}}// The event we are waiting for, is not in the backlog,
    // so we have to block on the remote interface with
    // remote.getNextEvent() untill we received it.
    while (true)
    K
        Console.WriteLine("waitFor(" + eventTypeToWaitFor + ") ...");
        EventBase newEvent = remote.receiveNextEvent(timeout); // very long timeout ...
        if (eventTypeToWaitFor.IsAssignableFrom( newEvent.GetType() ))
        \mathcal{F}// that was the event we were waiting for
            return newEvent;
        3
        // we got an event, but it was not the type we are waiting for ...
        // ... so put into backlog for later processing
        backlog.Add(newEvent);
        if (backlog.Count > MAX_BACKLOG_SIZE)
        \{// backlog too long, remove oldest entry
            Console.WriteLine("Backlog full, will discard " + backlog.ElementAt(0).GetType().Name);
            backlog.RemoveAt(0);
        -1
    3
-}
```
*Рисунок 4-6 – Метод 'waitFor'*

Чтобы предоставить более удобный способ обработки событий, исходный метод также доступен в виде оболочки:

```
public EVENT TYPE waitFor<EVENT TYPE>(TimeSpan timeout)
    where EVENT_TYPE: EventBase
ł
    return (EVENT TYPE)waitFor(typeof(EVENT TYPE), timeout);
\mathbf{B}/// <see cref="EVENT_TYPE waitFor<EVENT_TYPE>(TimeSpan timeout)"/>
public EVENT TYPE waitFor<EVENT TYPE>()
    where EVENT TYPE : EventBase
\overline{\mathbf{f}}return (EVENT_TYPE)waitFor(typeof(EVENT_TYPE), DEFAULT_TIMEOUT);
\mathbf{R}
```
*Рисунок 4-7 – Оболочка исходного метода 'waitFor'*

## **4.3 Библиография**

[1] CEN: CEN/TS 16454:2012: Интеллектуальные транспортные системы - ESafety – Сквозные аттестационные испытания системы ECall, Декабрь 2012 г.

#### **Дополнительная информация**

[2] 3GPP: TS26.267 :Технические условия. Групповые услуги и системные аспекты; Передача данных в системе eCall; Применение тоновых модемов; Общее описание, Версия 12.0.0., Декабрь 2012 г.

[3] Руководство по эксплуатации: тестовое ПО для системы eCall, CMW-KA094, Rohde & Schwarz, 2013 г.

[4] ГОСТ Р 55530-2013: Система экстренного реагирования при авариях. Методы функционального тестирования автомобильной системы вызова экстренных оперативных служб и протоколов передачи данных

[5] ГОСТ Р 54619-2011: Система экстренного реагирования при авариях. Протоколы обмена данными автомобильной системы вызова экстренных оперативных служб с инфраструктурой системы экстренного реагирования при авариях

## **4.4 Дополнительная информация**

Пожалуйста, отправляйте свои комментария и пожелания относительного этого документа по адресу

**[TM-Applications@rohde-schwarz.com](mailto:TM-Applications@rohde-schwarz.com)**

## **4.5 Информация для заказа**

Для получения более подробной информации необходимо обратиться в местное торговое представительство компании Rohde & Schwarz.

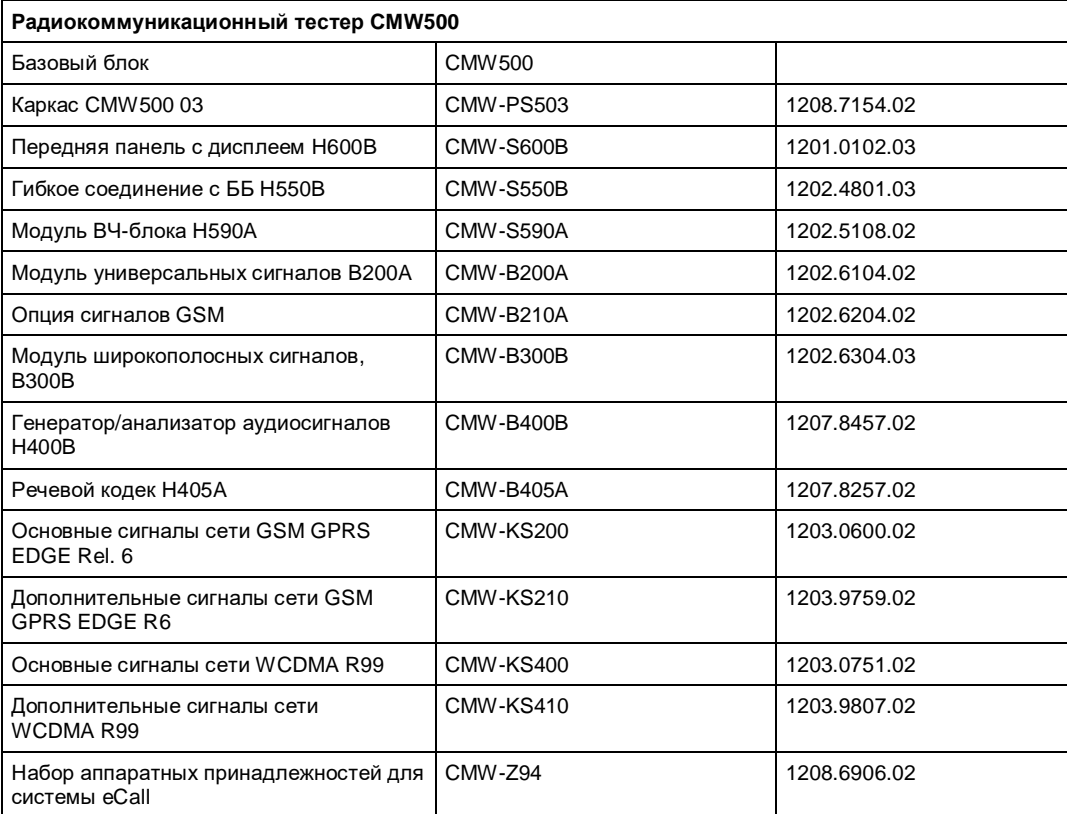

#### **Информация для заказа**

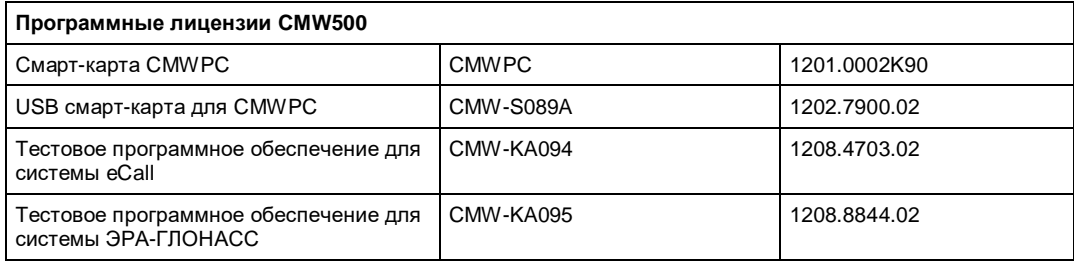

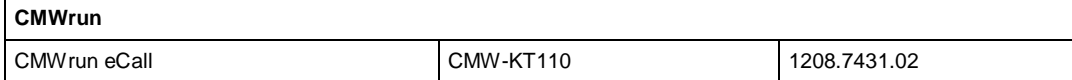

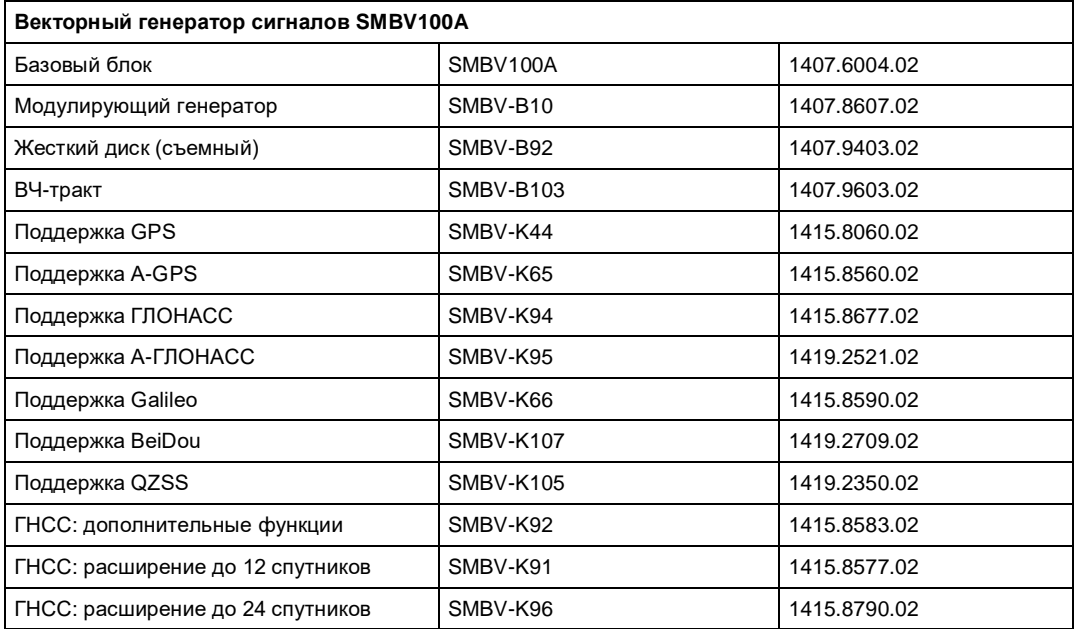